Západočeská univerzita v Plzni Fakulta aplikovaných věd Katedra informatiky a výpočetní techniky

# **Bakalářská práce**

# **Využití zvýšené EMG aktivity k výběru jednoho ze zvukových nebo obrazových stimulů**

**Místo této strany bude zadání práce.**

# **Prohlášení**

Prohlašuji, že jsem bakalářskou práci vypracoval samostatně a výhradně s použitím citovaných pramenů.

V Plzni dne 3. května 2018

Jan Jirman

### **Poděkování**

Rád bych poděkoval vedoucímu bakalářské práce Ing. Pavlu Mautnerovi, Ph.D., za odborné vedení, cenné rady a čas, který mi věnoval při řešení dané problematiky.

#### **Abstract**

The main topic of this thesis is to help to communicate with people affected by speech disorder. Important features of proposed system are affordability, better measurements and simple control. After consideration of all possible solutions the system was split into two parts: presentation of stimuli and EMG measurement, where the main board is STM32F429I-DISC1. There was an application proposed for this board to collecting signal values, a classification of movement and sending confirmation of stimulus to the board Raspberry PI, which presents these stimuli. The test was used to verify the hardware functionality and mentioned application. Results showed that this system can be used for EMG signal measurement as well as an alternative to current EEG measurement.

### **Abstrakt**

Hlavním tématem této práce je vytvořit nový systém, který by řešil komunikaci s lidmi trpící poruchou řeči. Důležité prvky navrženého systému jsou cenová dostupnost, zpřesnění měření a jednoduché ovládání. Po zvážení všech možných řešení byl systém rozdělen do dvou částí: prezentace stimulů a měření EMG, kde je hlavní deskou STM32F429I-DISC1. Pro ni byla navržena aplikace k získání hodnot signálu, klasifikaci pohybu a následnému poslání potvrzení vybraného stimulu desce Raspberry PI, která tyto stimuly prezentuje. Proběhlé testování sloužilo k ověření funkčnosti hardwarového řešení a zmíněné aplikace. Výsledky ukázaly, že lze tímto systémem měřit EMG signál a být tím možnou alternativou současného měření EEG.

# **Obsah**

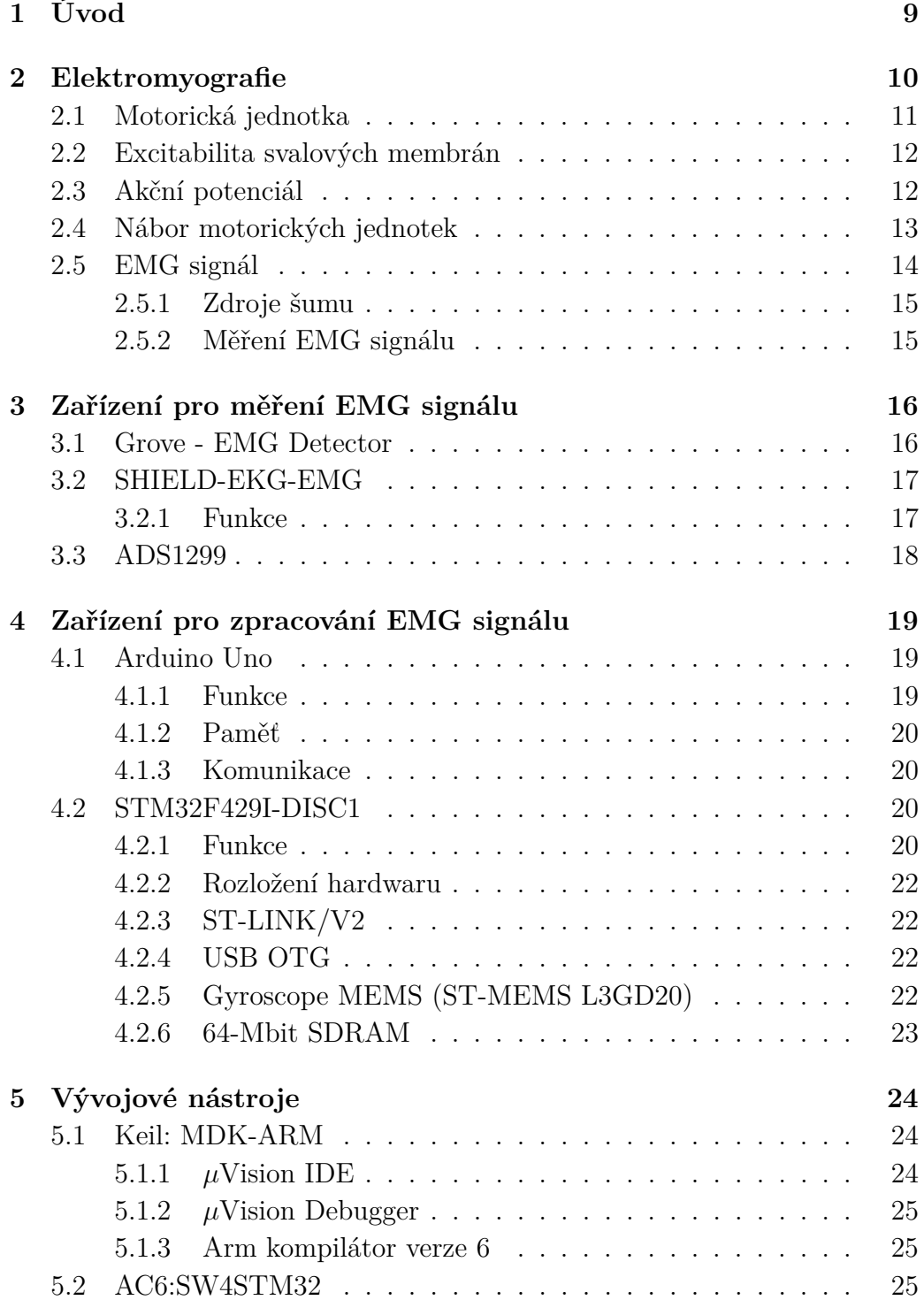

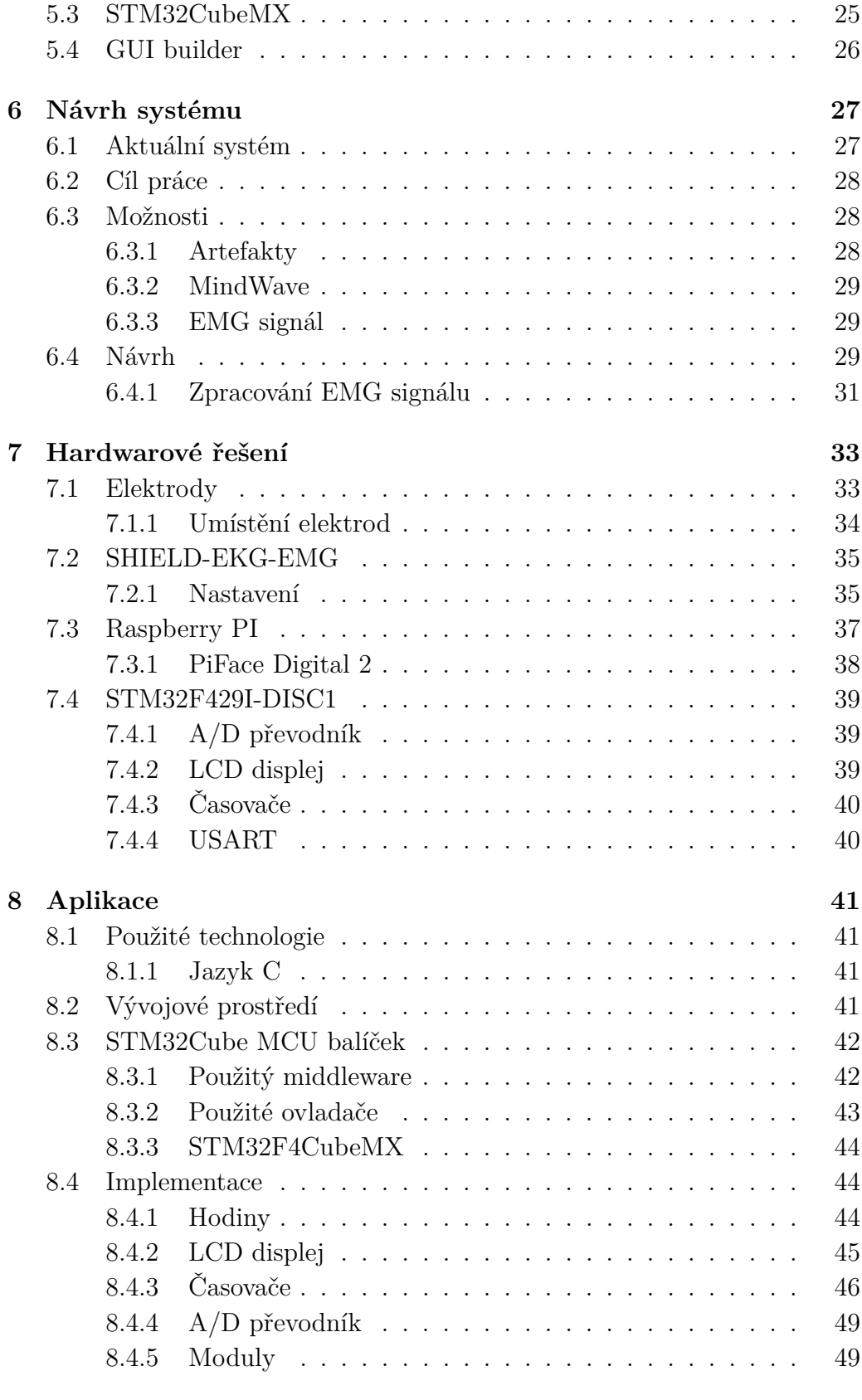

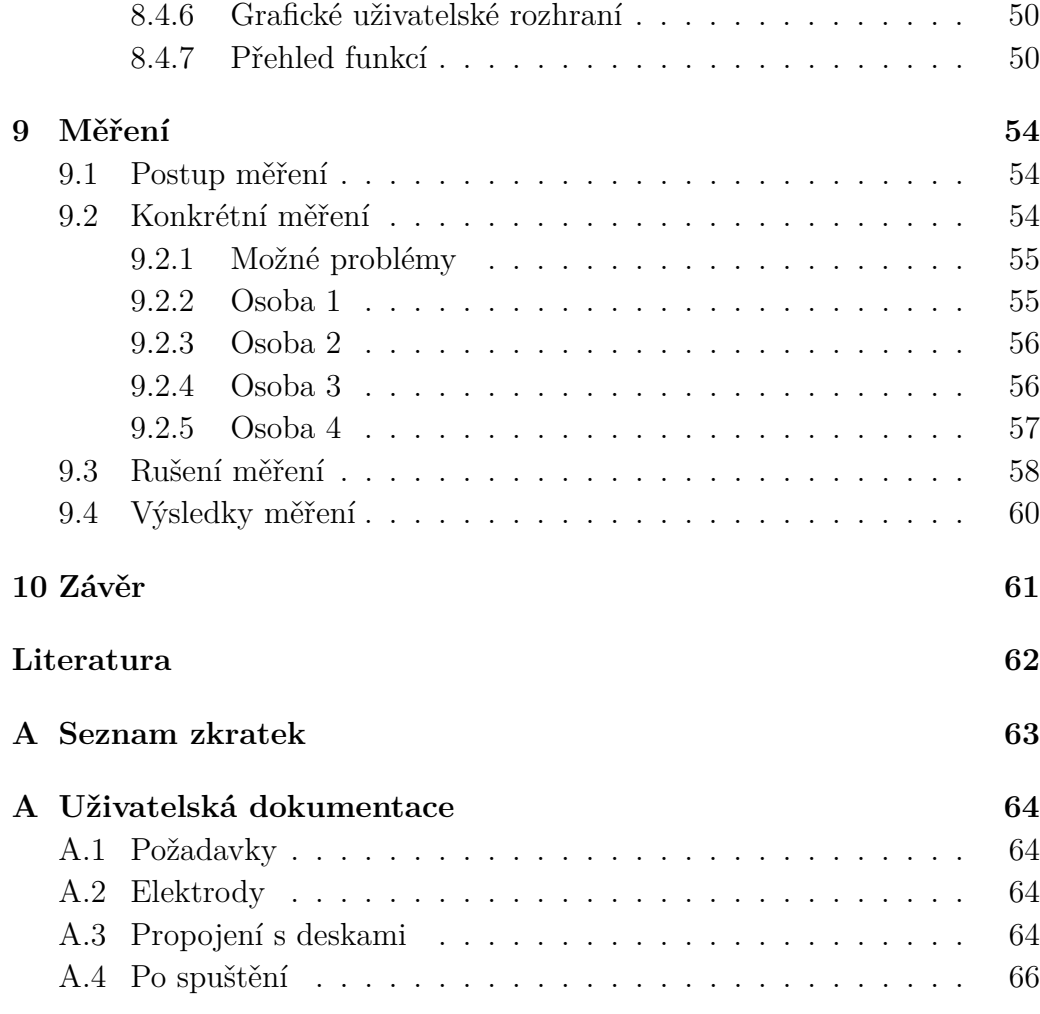

# <span id="page-8-0"></span>**1 Úvod**

I s člověkem, který trpí poruchou řeči, je možné se domluvit. Pokud pacient vůbec nehovoří, lze použít některá zařízení pro zjištění jeho aktuálních potřeb. Jedno z nich je EEG zařízení, které sleduje elektrické odezvy pacientova mozku na určitou stimulaci.

Celý EEG systém má však své nedostatky. Důležitá je například pořizovací cena, která se pohybuje ve stovkách tisíc korun. Další je samotné snímání mozkové aktivity, které může být problémové. Ještě před měřením je potřeba pečlivě nanést na elektrody EEG čepice vodivý gel – pokud se tak nestane, měření může být nepřesné, nebo neuskutečnitelné. Při měření je pozorována zvýšená aktivita vlny P300. Podmínkou je, že musí být pacient soustředěn. Jestliže není, snižuje se velikost vlny P300 a tím je obtížné ji detekovat. Pokud je pacient schopen ovládat svaly, lze tyto nedostatky řešit vytvořením nového systému založený na jiném snímání – v tomto případě na snímání elektrické svalové aktivity.

Tato práce se zabývá alternativním přístupem k systému BCI ovládání zařízení s využitím svalové aktivity. První část této práce objasňuje teoretické pojmy, které se týkají elektromyografie (EMG). Vysvětluje teorii od základní jednotky svalu až po samotné měření EMG signálu. Poté následuje přehled dostupných zařízení pro EMG na Katedře informatiky a výpočetní techniky. V dalších částech se nachází návrh systému, jeho hardwarové řešení a následná implementace aplikace pro mikroprocesor, který je součástí hardwarového řešení. V závěru je provedeno měření, které testuje funkčnost aplikace.

Cílem bakalářské práce je vytvořit systém a pro něj vhodnou aplikaci, která měří EMG aktivitu a určuje stav, kdy dojde k jejímu zvýšení (vícenásobné mrknutí, pohyb svalu apod.) v souvislosti s výskytem zvukového popř. obrazového stimulu. Nový systém nemá úplně nahradit stávající, avšak má přidat možnou alternativu, pokud jiné měření selže, nebo jiné měření v danou chvíli není možné. Výhodou by měla být nízká pořizovací cena, zpřesnění výsledků měření a jednoduché ovládání zařízení.

# <span id="page-9-0"></span>**2 Elektromyografie**

Elektromyografie (EMG) je elektrodiagnostická metoda, která slouží především k diagnostice poruch nervosvalového aparátu. Základem je měření elektrických potenciálů vzniklých v důsledku činnosti svalů<sup>[1](#page-9-1)</sup>. Studie EMG signálů sleduje správné fungování pohybových cest z motorického kortexu až ke svalovému vláknu. Proto je elektromyografie velice mocná metoda využívaná v několika vyšetřovacích oblastí: [\[2\]](#page-61-1)

- 1. Medicínský výzkum:
	- ortopedie,
	- chirurgické operace,
	- funkční neurologie,
	- analýza chůze a držení těla.
- 2. Rehabilitace:
	- po operaci/nehodě,
	- neurologická rehabilitace,
	- fyzická terapie,
	- aktivní tréninková terapie.
- 3. Ergonomie:
	- analýza požadavků,
	- prevence rizik,
	- ergonomický design,
	- certifikace produktu.
- 4. Sportovní vědy:
	- biomechanika,
	- analýza pohybu,
	- silový trénink závodníků,
	- sportovní rehabilitace.

<span id="page-9-1"></span><sup>1</sup><https://www.wikiskripta.eu/w/Elektromyografie>

### <span id="page-10-0"></span>**2.1 Motorická jednotka**

Základní úroveň organizace nervové soustavy svalu je motorická jednotka (motor unit: MU) společně s jejím souvisejícím motorickým systémem, tj. dolní motorický neuron, jeho axon a svalová vlákna, které inervuje (obr. [2.1\)](#page-10-1) [\[3\]](#page-61-2). Inervace je spojení svalových vláken s jedním motorickým neuronem [\[4\]](#page-61-3).

Typ motorické jednotky souvisí s typem vlákna. Existuje několik typů svalových vláken, které jsou rozděleny do dvou hlavních kategorií: pomalá vlákna (slow fibers) a rychlá vlákna (rapid fibers). Poměr různých typů motorických jednotek přiřazuje vlastnosti daného svalu: pomalé svaly (98 % pomalých MU), rychlé svaly (90 % rychlých MU) a smíšené (obsahují pomalé i rychlé MU) [\[2\]](#page-61-1).

Počet svalových vláken pro každou motorickou jednotku se v lidském těle značně liší. Svaly na tváři představují nejvyšší úroveň inervace, přičemž okohybné svaly (extraocular muscles) mají poměr inervace 3:1 – nejvyšší úroveň inervace v lidském těle. Nejnižší poměr inervace 2000:1 se vyskytuje ve dvojhlavém lýtkovém svalu (gastrocnemius muscle) na noze. Vyšší poměry inervace jsou vynikající na jemné motorické úkoly, zatímco nižší poměry inervace jsou ideální pro vytvoření síly [\[3\]](#page-61-2).

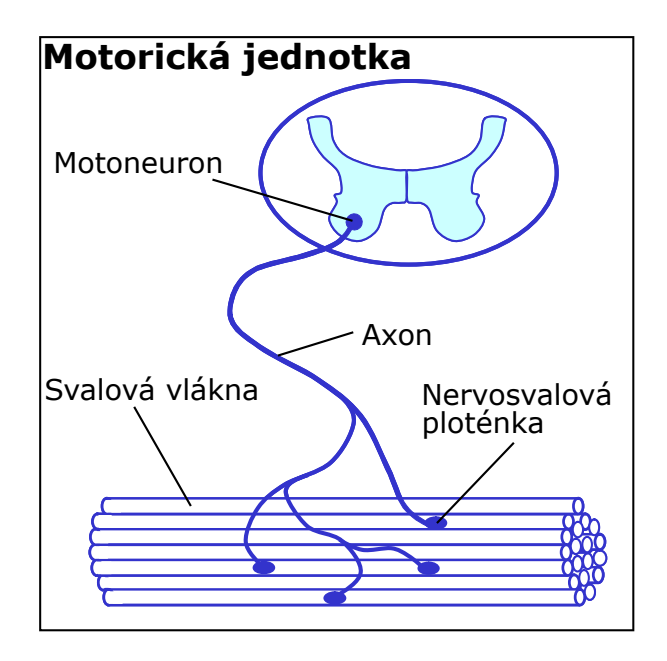

<span id="page-10-1"></span>Obrázek 2.1: Motorická jednotka (převzat a modifikován z [\[5\]](#page-61-4))

### <span id="page-11-0"></span>**2.2 Excitabilita svalových membrán**

Excitabilita neboli vzrušivost svalových vláken je hlavním faktorem svalové fyziologie [\[5\]](#page-61-4). Nervové a svalové buňky jsou excitabilní a reagují na všechny vnější události (excitace), které se vyskytují v přírodě, tj. mechanické, chemické a elektrické. Tyto buňky mají elektrickou polaritu na obou stranách svalové membrány. Je možné tedy měřit rozdíl potenciálů vně a uvnitř buňky. Takto měřený **klidový potenciál** je stabilní a jeho hodnoty jsou přibližně -70 až -90 mV [\[2\]](#page-61-1). Hodnoty vznikají z různých koncentrací sodíku  $(Na^+),$ draslíku (K<sup>+</sup>) a chloridu (Cl- ) a dalších aniontů. Při klidových podmínkách je mimo membránu koncentrace Na<sup>+</sup> relativně vysoká a nízká uvnitř vlákna. Na druhou stranu je koncentrace  $K^+$  mimo membránu poměrně nízká a vysoká uvnitř svalového vlákna. Pokud je svalové vlákno depolarizováno o 10mV nebo více, klidový potenciál reaguje stereotypně a předvídatelně – produkuje odpověď, kterou nazýváme **akční potenciál** [\[4\]](#page-61-3).

### <span id="page-11-1"></span>**2.3 Akční potenciál**

Akční potenciál je spojen s náhle zvýšenou propustností iontů sodíku (Na<sup>+</sup>) buněčné membrány – depolarizací. To způsobí náhlý příliv Na<sup>+</sup> do svalových vláken, které jsou spojeny se změnou klidového potenciálu buňky [\[3\]](#page-61-2)  $(z - 80$  mV až na  $+30$  mV) [\[5\]](#page-61-4). Těsně před vrcholem přílivu Na<sup>+</sup> způsobí rychlý odtok iontů draslíku  $(K^+)$  rychlou repolarizaci buňky [\[3\]](#page-61-2), viz obr. [2.2.](#page-11-2)

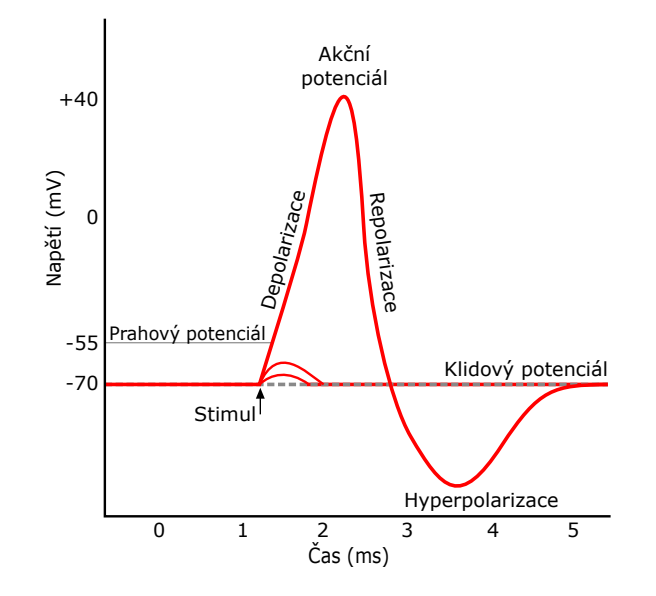

<span id="page-11-2"></span>Obrázek 2.2: Akční potenciál (převzat a modifikován z [2](#page-12-1) )

Několik svalových vláken je inervováno jedním motoneuronem [\[4\]](#page-61-3). Pro každé svalové vlákno je větev jinak dlouhá, a proto se čas, za který akční potenciál dosáhne nervosvalové ploténky, liší. To vede k asynchronní aktivaci svalových vláken patřící k dané motorické jednotce. Akční potenciály každého svalového vlákna se tedy časově a prostorově sečtou a tím vznikne **akční potenciál motorické jednotky** (MUAP – motor unit action potential) [\[3\]](#page-61-2), viz obr. [2.3.](#page-12-2)

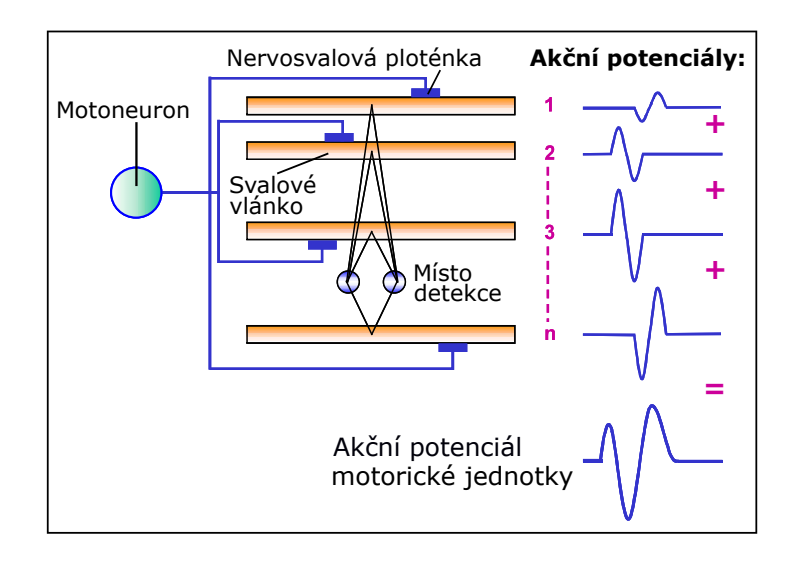

<span id="page-12-2"></span>Obrázek 2.3: Akční potenciál motorické jednotky – MUAP (převzat a modifikován z [\[5\]](#page-61-4))

### <span id="page-12-0"></span>**2.4 Nábor motorických jednotek**

Proces, kterým se zvětšuje počet aktivních motorických jednotek se nazývá nábor. Použití náboru motorických jednotek se liší pro různé svaly. Velké svaly mají tendenci využívat náborové strategie a pokračovat v náboru motorických jednotek až na 80 % maximálního výkonu a výš. Malé svaly spoléhají na nábor o něco méně [\[4\]](#page-61-3).

Když dojde ke svalové kontrakci, probíhá nábor motorických jednotek. Ten je založen na principu velikosti. Znamená to, že jsou nejdříve aktivovaná nejmenší svalová vlákna a motorické jednotky. Větší svalová vlákna a motorické jednotky se povolávají, pokud se kontrakce zvyšuje [\[3\]](#page-61-2). Alternativním

<span id="page-12-1"></span> $2$ [https://en.wikipedia.org/wiki/Action\\_potential#/media/File:Action\\_](https://en.wikipedia.org/wiki/Action_potential#/media/File:Action_potential.svg) [potential.svg](https://en.wikipedia.org/wiki/Action_potential#/media/File:Action_potential.svg)

prostředkem, jak zvýšit úroveň svalové síly, je frekvence, se kterou jsou motorické jednotky aktivní. Jedná se o frekvenci vzruchů, tzv. pálení (firing rate) [\[4\]](#page-61-3). Frekvence svalových vláken, s jakou přicházejí nervové impulzy, je často v rozmezí 8 až 50 Hz. S nárůstem námahy se zvyšuje i frekvence (obr. [2.4\)](#page-13-1) [\[3\]](#page-61-2).

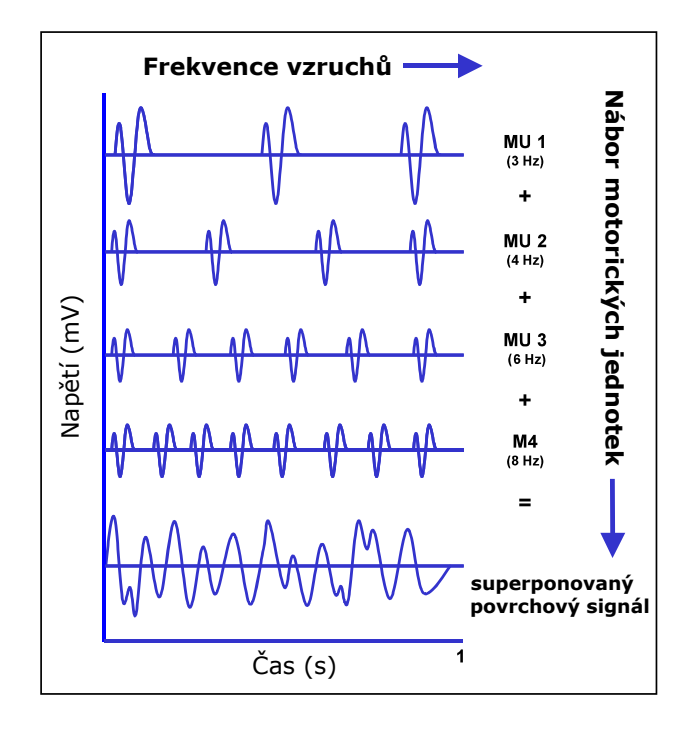

<span id="page-13-1"></span>Obrázek 2.4: Nábor akčních potenciálů motorických jednotek (převzat a modifikován z [\[5\]](#page-61-4))

### <span id="page-13-0"></span>**2.5 EMG signál**

Signál zvaný elektromyogram (EMG) lze měřit použitím vodivých prvků, elektrod na povrchu kůže, nebo invazivně uvnitř svalu. Povrchová EMG (surface EMG – sEMG) je běžnější metoda měření, jelikož je neinvazivní a může být prováděna s minimálním rizikem pro daný subjekt [\[1\]](#page-61-5).

Zdroj EMG signálu je tedy akční potenciál motorické jednotky. Akční potenciály jsou dány každou aktivovanou motorickou jednotkou během kontrakce. V libovolném náboru je populace motorických jednotek aktivována asynchronně. Tato asynchronní aktivace poskytuje možnost plynulého pohybu. Je to suma aktivity, která představuje objem signálu, který je zachycen na elektrodách a zesílený sEMG zesilovačem [\[3\]](#page-61-2).

#### <span id="page-14-0"></span>**2.5.1 Zdroje šumu**

Na cestě ze svalové membrány k elektrodám může být signál EMG ovlivněn [\[5\]](#page-61-4). Měření povrchové EMG závisí na řadě faktorů [\[1\]](#page-61-5), které mění tvar a vlastnosti signálu. Jsou to: [\[5\]](#page-61-4)

#### • **Vlastnosti tkáně:**

Lidské tělo je dobrý elektrický vodič, bohužel elektrická vodivost se mění s typem tkáně, tloušťkou, fyziologickými změnami a teplotou. Tyto podmínky se mohou výrazně lišit od subjektu k subjektu [\[5\]](#page-61-4).

#### • **Fyziologické přeslechy (crosstalk):**

Sousední svaly mohou vytvářet značně množství EMG, které je detekováno elektrodami. Typicky tento přeslech nepřesahuje 10 % - 15 % celkového obsahu signálu, nebo není vůbec k dispozici [\[5\]](#page-61-4).

#### • **Vzdálenost elektrody od aktivní svalové oblasti:**[\[1\]](#page-61-5)

Změna vzdálenosti mezi původem signálu a místem detekce změní čtení EMG [\[5\]](#page-61-4).

#### • **Okolní šum:**

Okolní šum je generován elektromagnetickými zařízeními, jako jsou počítače, silové desky, elektrické vedení apod [\[1\]](#page-61-5).

#### • **Elektrody a zesilovače:**

Volba a kvalita elektrod a vnitřní šum zesilovače mohou přidat svůj obsah k EMG signálu [\[5\]](#page-61-4).

#### <span id="page-14-1"></span>**2.5.2 Měření EMG signálu**

Měření a přesné znázornění signálu sEMG závisí na vlastnostech elektrod a jejich interakce s pokožkou, návrhem zesilovače, konverze signálu z analogové do digitální formy (A/D konverze) a následného uložení [\[1\]](#page-61-5).

Důležitou technickou položkou je výběr správné vzorkovací frekvence (A/D sampling rate). Aby se přesně převedlo celé frekvenční spektrum signálu, vzorkovací frekvence musí být alespoň dvakrát vyšší než maximální očekávaná frekvence signálu. U EMG se téměř veškerá síla signálu nachází v rozmezí 10 až 250 Hz a vědecká doporučení vyžadují nastavení pásma zesilovače na 10 až 500 Hz [\[5\]](#page-61-4).

# <span id="page-15-0"></span>**3 Zařízení pro měření EMG signálu**

Aby bylo možné naměřit EMG signál, je potřeba prostudovat na Katedře informatiky a výpočetní techniky několik vhodných zařízení.

### <span id="page-15-1"></span>**3.1 Grove - EMG Detector**[1](#page-15-2)

EMG detector (obr. [3.1\)](#page-15-3) je můstek mezi lidskými svaly a mikrokontroléry. Snímač detekuje malé svalové signály, které následně zesiluje a filtruje tak, aby vytvořil výstupní signál. Ten může být rozpoznán.

V pohotovostním režimu je výstupní napětí 1,5 V. Výstupní signál při detekci svalové aktivity stoupne. Maximální napětí je 3,3 V. Tento snímač lze použít v 3,3 V nebo 5 V systémech.

<span id="page-15-3"></span>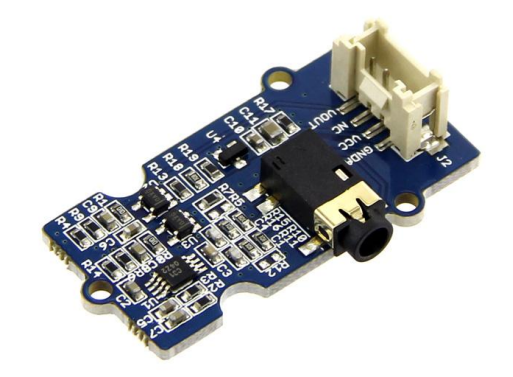

Obrázek 3.1: Grove - EMG Detector (převzat z [2](#page-15-4) )

<span id="page-15-2"></span> $1$ [http://wiki.seeed.cc/Grove-EMG\\_Detector/](http://wiki.seeed.cc/Grove-EMG_Detector/), [https://coolcomponents.co.uk/](https://coolcomponents.co.uk/products/emg-detector) [products/emg-detector](https://coolcomponents.co.uk/products/emg-detector)

<span id="page-15-4"></span><sup>2</sup>[https://raw.githubusercontent.com/SeeedDocument/Grove-EMG\\_Detector/](https://raw.githubusercontent.com/SeeedDocument/Grove-EMG_Detector/master/img/Emg_product.jpg) [master/img/Emg\\_product.jpg](https://raw.githubusercontent.com/SeeedDocument/Grove-EMG_Detector/master/img/Emg_product.jpg)

### <span id="page-16-0"></span>**3.2 SHIELD-EKG-EMG**[3](#page-16-2)

Jedná se o rozšiřující EKG/EMG desku, která umožňuje deskám s mikrokontrolérem typu Arduino zachytit elektrokardiografické nebo elektromyografické signály. Nabízí nové možnosti při experimentech s biologickou zpětnou vazbou (obr. [3.2\)](#page-17-1).

SHIELD-EKG-EMG konvertuje analogový diferenciální signál (ECG/EMG bio potenciály) do jediného proudu dat jako výstup. Výstupní signál je analogový a musí být dále diskretizovaný s cílem poskytnout možnost digitálního zpracování. Typicky je tohle prováděno přes vestavěný ADC (analogově digitální převodník) v mikrokontroléru základní desky.

Tato deska je napájena hostitelskou deskou, na níž je umístěna. Existuje možnost napájení buď 3,3 V nebo 5,0 V hostitelské desky (snadno konfigurovatelné jumperem). Při napájení desky PWR LED dioda svítí červeně.

#### <span id="page-16-1"></span>**3.2.1 Funkce**

- Vhodné pro elektrokardiografii monitorování a sběr dat.
- Vhodné pro elektromyografii monitorování a sběr dat.
- Až 6 štítů (shields) tvořících 6 kanálů: namontovaných na sebe a připojené k A0 - A6 analogovým vstupům. Štíty jsou např. rozšiřující desky.
- Generování kalibračního signálu pomocí digitálního výstupu D4/D9.
- Přesný potenciometr pro kalibraci.
- Vstupní konektor pro pasivní nebo aktivní elektrody.
- Pracuje s deskami Arduino 3,3 V a 5 V.

<span id="page-16-3"></span><span id="page-16-2"></span><sup>3</sup><https://www.olimex.com/Products/Duino/Shields/SHIELD-EKG-EMG/>

<sup>4</sup>[https://www.olimex.com/Products/Duino/Shields/SHIELD-EKG-EMG/images/](https://www.olimex.com/Products/Duino/Shields/SHIELD-EKG-EMG/images/SHIELD-EKG-EMG-01.jpg) [SHIELD-EKG-EMG-01.jpg](https://www.olimex.com/Products/Duino/Shields/SHIELD-EKG-EMG/images/SHIELD-EKG-EMG-01.jpg)

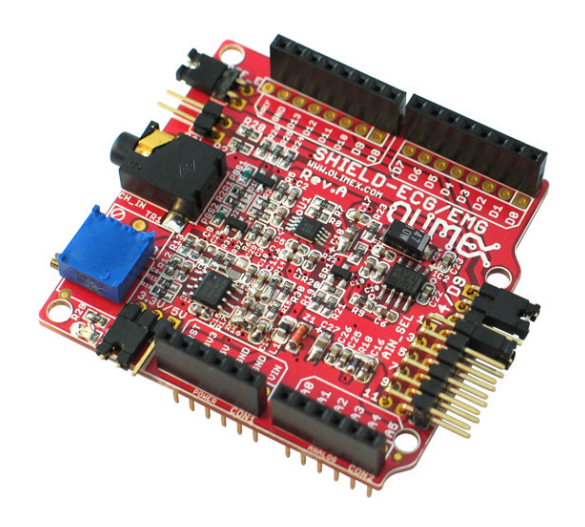

<span id="page-17-1"></span>Obrázek 3.2: SHIELD-EKG-EMG (převzat z [4](#page-16-3) )

### <span id="page-17-0"></span>**3.3 ADS1299**[5](#page-17-2)

Přístroje ADS1299-4, ADS1299-6 a ADS1299 (obr. [3.3\)](#page-17-3) jsou rodina čtyř, šesti a osmi kanálových, nízkošumových, 24bitových simultánních vzorkovacích delta-sigma analogově-digitálních převodníků (ADC) se zabudovaným programovatelným zesilovačem (PGA), interní referencí a palubním oscilátorem. ADS1299-x zahrnuje všechny běžné požadované funkce pro EEG a ECG aplikace. S vysokou úrovní integrace a výjimečné výkonnosti ADS1299-x umožňuje vytvářet škálovatelné lékařské přístrojové systémy s výrazně sníženou velikostí, výkonem a celkovými náklady.

<span id="page-17-3"></span>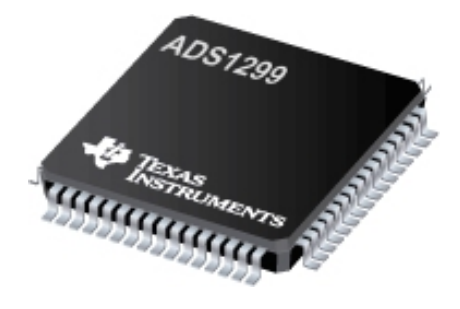

Obrázek 3.3: ADS1299 (převzat z [6](#page-17-4) )

ADS1299-x má na kanál flexibilní vstupní multiplexor, který může být nezávisle připojen k interně generovaným signálům pro testování a detekci odpojení. ADS1299-x pracuje při datových rychlostech od 250 SPS do 16 kSPS (počet vzorků za sekundu – samples per second).

<span id="page-17-2"></span><sup>5</sup><http://www.ti.com/lit/ds/symlink/ads1299.pdf>

<span id="page-17-4"></span><sup>6</sup><http://www.ti.com/graphics/folders/partimages/ADS1299.jpg>

# <span id="page-18-0"></span>**4 Zařízení pro zpracování EMG signálu**

Naměřený signál je potřeba zpracovat, a proto bylo nezbytné prostudovat na Katedře informatiky a výpočetní techniky zařízení vhodná pro zpracování EMG signálu.

### <span id="page-18-1"></span>**4.1 Arduino Uno**[1](#page-18-3)

Arduino Uno je deska (obr. [4.1\)](#page-18-4) založena na mikrokontroléru ATmega328. ATmega328 je 8-bitový mikrokontrolér, který je založen na architektuře RISC.

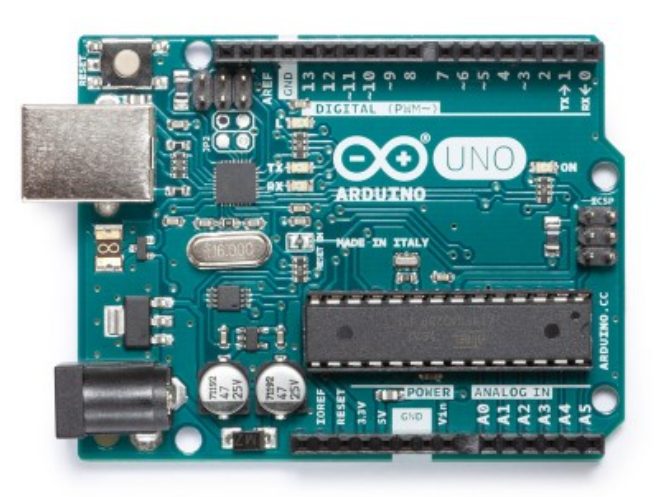

<span id="page-18-4"></span>Obrázek 4.1: Arduino Uno (převzat z [2](#page-18-5) )

#### <span id="page-18-2"></span>**4.1.1 Funkce**

Deska Arduino Uno nabízí funkce:

<span id="page-18-5"></span><span id="page-18-3"></span><sup>1</sup><https://store.arduino.cc/arduino-uno-rev3>

<sup>2</sup>[https://store-cdn.arduino.cc/uni/catalog/product/cache/1/image/](https://store-cdn.arduino.cc/uni/catalog/product/cache/1/image/500x375/f8876a31b63532bbba4e781c30024a0a/a/0/a000066_front_1.jpg) [500x375/f8876a31b63532bbba4e781c30024a0a/a/0/a000066\\_front\\_1.jpg](https://store-cdn.arduino.cc/uni/catalog/product/cache/1/image/500x375/f8876a31b63532bbba4e781c30024a0a/a/0/a000066_front_1.jpg)

- 14 digitálních vstupů a výstupů,
- 16 MHz keramický rezonátor,
- USB připojení,
- napájecí konektor,
- záhlaví ICSP (sériové programování v obvodu),
- resetovací tlačítko.

#### <span id="page-19-0"></span>**4.1.2 Paměť**

Paměť ATmega328 je 32 KB (z toho 0,5 KB má vyhrazeno pro bootloader, tj. aplikace, která slouží k nahrání vlastní aplikace). Obsahuje také 2 KB paměti SRAM a 1 KB paměti EEPROM, na kterou lze zapisovat a číst.

#### <span id="page-19-1"></span>**4.1.3 Komunikace**

Arduino Uno má řadu vybavení pro komunikaci s počítačem, jinou deskou Arduino nebo jinými mikrokontroléry. ATmega328 poskytuje sériovou komunikaci UART TTL (5V), kterou vysílá přes USB a ta se objeví jako virtuální port pro software na počítači.

### <span id="page-19-2"></span>**4.2 STM32F429I-DISC1**

Sada 32F429IDISCOVERY (obr. [4.2\)](#page-20-0) využívá schopnosti vysokého výkonu STM32F429 mikrokontroléru, aby umožnila uživatelům jednoduše vyvíjet aplikace s pokročilým grafickým uživatelským rozhraním<sup>[3](#page-19-4)</sup>.

#### <span id="page-19-3"></span>**4.2.1 Funkce**

STM32F429 Discovery deska nabízí následující funkce: [\[6\]](#page-61-6)

<span id="page-19-4"></span><sup>3</sup>[http://www.st.com/content/ccc/resource/technical/document/data\\_](http://www.st.com/content/ccc/resource/technical/document/data_brief/ff/c1/b6/02/c3/b4/49/cb/DM00094498.pdf/files/DM00094498.pdf/jcr:content/translations/en.DM00094498.pdf) [brief/ff/c1/b6/02/c3/b4/49/cb/DM00094498.pdf/files/DM00094498.pdf/jcr:](http://www.st.com/content/ccc/resource/technical/document/data_brief/ff/c1/b6/02/c3/b4/49/cb/DM00094498.pdf/files/DM00094498.pdf/jcr:content/translations/en.DM00094498.pdf) [content/translations/en.DM00094498.pdf](http://www.st.com/content/ccc/resource/technical/document/data_brief/ff/c1/b6/02/c3/b4/49/cb/DM00094498.pdf/files/DM00094498.pdf/jcr:content/translations/en.DM00094498.pdf)

<span id="page-19-5"></span><sup>4</sup>[http://www.st.com/content/ccc/fragment/product\\_related/rpn\\_](http://www.st.com/content/ccc/fragment/product_related/rpn_information/board_photo/9c/2a/bf/3d/42/a4/4b/75/stm32f429i-disco.jpg/files/stm32f429i-disco.jpg/_jcr_content/translations/en.stm32f429i-disco.jpg) [information/board\\_photo/9c/2a/bf/3d/42/a4/4b/75/stm32f429i-disco.jpg/](http://www.st.com/content/ccc/fragment/product_related/rpn_information/board_photo/9c/2a/bf/3d/42/a4/4b/75/stm32f429i-disco.jpg/files/stm32f429i-disco.jpg/_jcr_content/translations/en.stm32f429i-disco.jpg) [files/stm32f429i-disco.jpg/\\_jcr\\_content/translations/en.stm32f429i-disco.](http://www.st.com/content/ccc/fragment/product_related/rpn_information/board_photo/9c/2a/bf/3d/42/a4/4b/75/stm32f429i-disco.jpg/files/stm32f429i-disco.jpg/_jcr_content/translations/en.stm32f429i-disco.jpg) [jpg](http://www.st.com/content/ccc/fragment/product_related/rpn_information/board_photo/9c/2a/bf/3d/42/a4/4b/75/stm32f429i-disco.jpg/files/stm32f429i-disco.jpg/_jcr_content/translations/en.stm32f429i-disco.jpg)

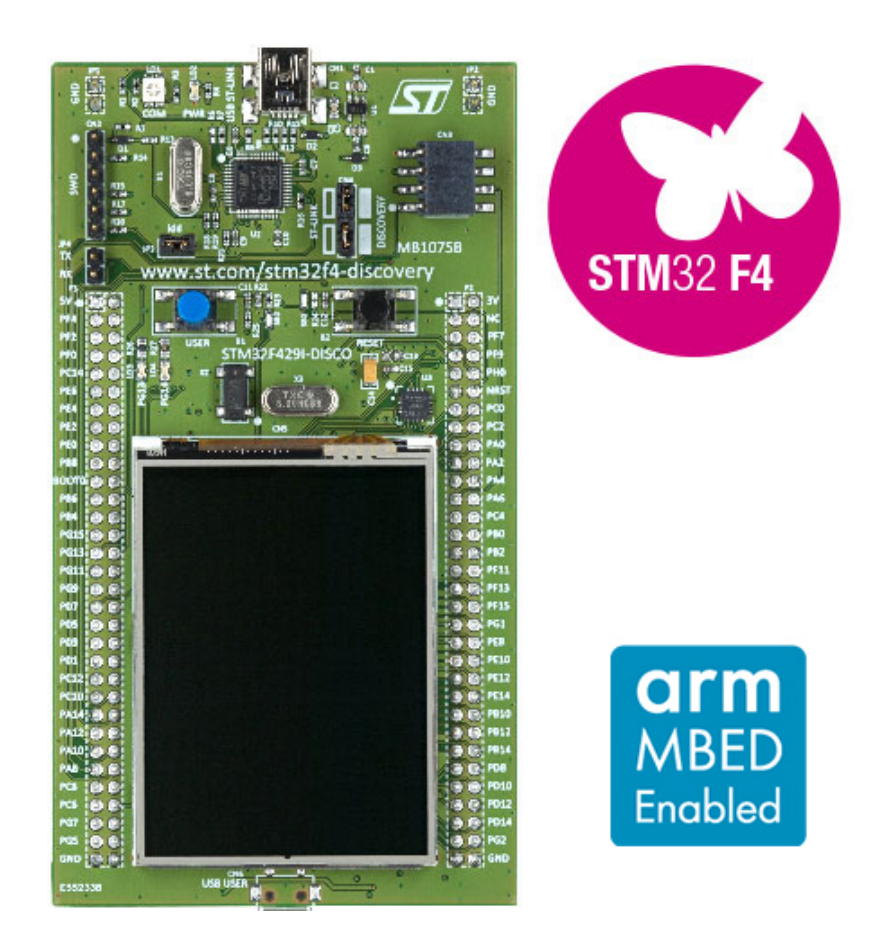

Obrázek 4.2: STM32F429I-DISC1 (převzat z [4](#page-19-5) )

- <span id="page-20-0"></span>• STM32F429ZIT6 mikrokontrolér obsahující 2 Mbyty Flash paměti a 256 Kbytů RAM v LQFP144 pouzdře,
- 2.4"QVGA TFT LCD je přímo řízen mikrokontrolérem STM32F429ZIT6 použitím RGB protokolu. [\[6\]](#page-61-6),
- USB OTG,
- 64-Mbit SDRAM,
- L3GD20, ST-MEMS 3-osý gyroskop s digitálním výstupem,
- šest LED diod,
- dvě tlačítka (uživatelem konfiguratelné a reset),
- USB OTG,
- rozšiřovací header pro LQFP144 vstupy a výstupy nabízející snadné snímání a rychlé připojení k prototypové desce,
- flexibilní možnosti napájení: ST-LINK USB  $V_{\text{BUS}}$  nebo externí zdroje,
- palubní ST-LINK/V2 nebo ST-LINK/V2-B s USB: velkokapacitní paměť, virtuální COM port a ladící (debug) port.
- obsáhlý volný software zahrnující několik příkladů, je součástí STM32- CubeF4 balíčku nebo STSW-STM32138 - pro využití starších standardních knihoven.

### <span id="page-21-0"></span>**4.2.2 Rozložení hardwaru**

STM32F429 Discovery deska byla navržena okolo STM32F429ZIT6 mikrokontroléru v 144-pinovém LQFP pouzdře. [\[6\]](#page-61-6)

Obr. [4.3](#page-22-1) znázorňuje spojení mezi zařízení STM32F429ZIT6 a periferií (ST-LINK/V2 nebo ST-LINK/V2-B, tlačítka, LED diody, USB OTG, ST-MEMS gyroskop, akcelerometr, magnetometr a konektory). [\[6\]](#page-61-6)

### <span id="page-21-1"></span>**4.2.3 ST-LINK/V2**

ST-LINK/V2 na 32F429IDISCOVERY nebo ST-LINK/V2-B na STM32F429I-DISC1 je vestavěn jako nástroj pro programování a ladění. Funkce virtuálního COM portu a USB velkokapacitního uložiště jsou podporovány pouze pro ST-LINK/V2-B. ST-LINK/V2 požaduje zabudovaný USB ovladač (dri-ver) pro Windows<sup>®</sup> 7, 8 a 10 [\[6\]](#page-61-6).

### <span id="page-21-2"></span>**4.2.4 USB OTG**

STM32F429ZIT6 je použit k ovládání USB OTG plné rychlosti na desce. USB Micro-AB konektor (CN6) umožňuje uživateli připojit různá zařízení, jako je například USB myš a další [\[6\]](#page-61-6).

### <span id="page-21-3"></span>**4.2.5 Gyroscope MEMS (ST-MEMS L3GD20)**

L3GD20 je ultra-kompaktní tříosý úhlový snímač. Zahrnuje senzorový prvek a rozhraní IC schopné poskytnout naměřenou úhlovou rychlost vnějšího světa prostřednictvím sériového I2C/SPI rozhraní. L3GD20 má plný rozsah

<span id="page-21-4"></span><sup>5</sup>[http://www.st.com/content/ccc/resource/technical/document/user\\_](http://www.st.com/content/ccc/resource/technical/document/user_manual/6b/25/05/23/a9/45/4d/6a/DM00093903.pdf/files/DM00093903.pdf/jcr:content/translations/en.DM00093903.pdf) [manual/6b/25/05/23/a9/45/4d/6a/DM00093903.pdf/files/DM00093903.pdf/jcr:](http://www.st.com/content/ccc/resource/technical/document/user_manual/6b/25/05/23/a9/45/4d/6a/DM00093903.pdf/files/DM00093903.pdf/jcr:content/translations/en.DM00093903.pdf) [content/translations/en.DM00093903.pdf](http://www.st.com/content/ccc/resource/technical/document/user_manual/6b/25/05/23/a9/45/4d/6a/DM00093903.pdf/files/DM00093903.pdf/jcr:content/translations/en.DM00093903.pdf)

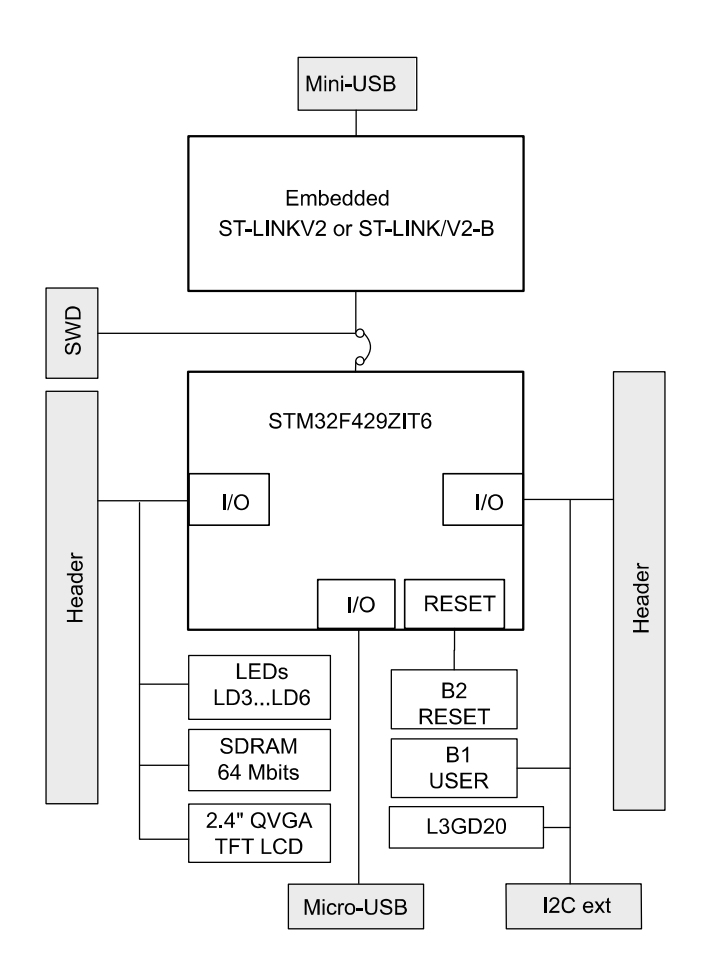

<span id="page-22-1"></span>Obrázek 4.3: Rozdělení hardwaru u STM32F429I-DISC1 (převzat z [5](#page-21-4) )

 $\pm 245/\pm 500/\pm 2000$  dps (stupně za sekundu – degrees per second) a je schopen měřit rychlosti s volitelnou šířkou pásma. STM32F429ZIT6 ovládá tento snímač pohybu prostřednictvím rozhraní SPI [\[6\]](#page-61-6).

#### <span id="page-22-0"></span>**4.2.6 64-Mbit SDRAM**

64-Mbit SDRAM je vysokorychlostní CMOS dynamická paměť s náhodným přístupem navržená pro práci v paměťových systémech s kapacitou 3,3 V obsahující 16 108 864 bitů. Je interně konfigurována jako čtyřnásobná DRAM se synchronním rozhraním. SDRAM obsahuje režimy automatického obnovení, úsporného režimu a vypnutí. Všechny signály jsou registrovány na kladné hraně hodinového signálu. Mikrokontrolér STM32F429ZIT6 čte a zapisuje data na frekvenci 80 MHz [\[6\]](#page-61-6).

## <span id="page-23-0"></span>**5 Vývojové nástroje**

Existuje mnoho nástrojů, které podporují vývoj programů na desku STM32F4. Zde je krátký seznam nejzákladnějších softwarů:

- Keil: MDK-ARM,
- IAR: EWARM,
- AC6: SW4STM32,
- ARM<sup>®</sup> mbed<sup>TM</sup> online.

Důležitou součástí jsou pomocné programy pro usnadnění psaní kódu, jako jsou například:

- STM32CubeMX
- GUIBuilder

### <span id="page-23-1"></span>**5.1 Keil: MDK-ARM**[1](#page-23-3)

MDK-ARM je kompletní vývojové prostředí pro zařízení založená na procesorech Cortex<sup>TM</sup>-M, Cortex-R4, ARM7<sup>TM</sup> a ARM9<sup>TM</sup>. MDK-ARM je speciálně navržen pro aplikace, jenž jsou využity v mikroprocesorech. Prostředí je jednoduché na použití a dostatečně výkonné i pro nejnáročnější aplikace. MDK zahrnuje  $\mu$ Vision IDE, debugger a Arm C/C++ kompilátor.

Uživatel si může toto vývojové prostředí stáhnout zcela zdarma z oficiálních stránek [Keilu.](http://www2.keil.com/mdk5/editions/lite) Jediným omezením je velikost kódu, která nesmí přesáhnout 32 kB. Ve většině případů tato velikost plně stačí pro vzdělávací účely. Pokud však ne, je potřeba si za prostředí zaplatit.

#### <span id="page-23-2"></span>**5.1.1**  $\mu$ Vision IDE<sup>[2](#page-23-4)</sup>

*µ*Vision IDE kombinuje správu projektu, běhové prostředí (run-time environment), zařízení pro vytváření, úpravu zdrojového kódu a ladění kódu v jediném výkonném prostředí. Je snadno použitelný a urychluje vývoj softwaru.

<span id="page-23-4"></span><span id="page-23-3"></span> $1$ <http://www.keil.com/products/arm/mdk.asp>

 $<sup>2</sup>$ <http://www2.keil.com/mdk5/uvision/></sup>

#### <span id="page-24-0"></span>**5.1.2** *µ***Vision Debugger**<sup>[3](#page-24-4)</sup>

*µ*Vision Debugger poskytuje jednoduché prostředí, ve kterém lze testovat, ověřovat a optimalizovat kód aplikace. Debugger obsahuje tradiční funkce, jako jsou jednoduché a složité zarážky (breakpoints), okna pro sledování a řízení výkonu. Umožňuje také plnou viditelnost periferií zařízení.

### <span id="page-24-1"></span>**5.1.3 Arm kompilátor verze 6**[4](#page-24-5)

Arm kompilátor 6 je kompilační nástrojová řada pro architekturu Arm. Je dostupná na všech edicích MDK. Jedná se o moderní LLVM infrastrukturu a vysoce optimalizované knihovny Arm C, které produkují optimalizovaný výkonný software pro Arm architekturu.

### <span id="page-24-2"></span>**5.2 AC6:SW4STM32**[5](#page-24-6)

Jedná se o kompletní grafické a uživatelský přívětivé prostředí pro vývoj softwaru založené na Eclipse, které podporuje celou řadu mikrokontrolérů STM32. Prostředí obsahuje kompletní sadu nástrojů na bázi GCC a není velikostně limitováno. Lze také programy ladit přes vestavěné či externí sondy $^6$  $^6$ .

### <span id="page-24-3"></span>**5.3 STM32CubeMX**[7](#page-24-8)

Pro usnadnění práce je vhodné použít další (doplňkový) software **STM32- CubeMX**. Tento software je částí STMCubeTM MCU balíčku, který usnadňuje vývojářům život pomocí snížení vývojového úsilí, času a nákladů. STM32- Cube balíček zahrnuje právě zmiňovaný STM32CubeMX – grafický softwarový konfigurátor, který umožňuje vytvářet inicializační kód v jazyce C za pomoci grafických průvodců.

STM32Cube dále obsahuje komplexní balíčky MCU dodávané podle řady mikrokontrolérů STM32 (například STM32CubeF4 pro řadu STM32F4). Tyto balíky zahrnují STM32Cube HAL, STM32Cube LL a konzistentní sadu middleware komponent jako jsou RTOS, USB, TCP/IP a grafika. Všechny

<span id="page-24-4"></span><sup>3</sup><http://www2.keil.com/mdk5/debug>

<span id="page-24-5"></span><sup>4</sup><http://www2.keil.com/mdk5/compiler/6/>

<span id="page-24-6"></span><sup>5</sup><http://www.st.com/en/development-tools/sw4stm32.html>

<span id="page-24-7"></span><sup>6</sup>[http://www.ac6-tools.com/content.php/content\\_SW4MCU.xphp](http://www.ac6-tools.com/content.php/content_SW4MCU.xphp)

<span id="page-24-8"></span><sup>7</sup><http://www.st.com/en/development-tools/stm32cubemx.html>

vestavěné softwarové nástroje jsou dodávány s celou řadou příkladů, konfigurovatelnými soubory a dokumentacemi, viz [\[8.3\]](#page-41-0)

### <span id="page-25-0"></span>**5.4 GUI builder**[8](#page-25-1)

Profesionální GUI emWin umožňuje vytvářet vysoce účinná a kvalitní grafická uživatelská rozhraní na libovolné vestavěné systémy. EmWin je nezávislé na jakémkoliv cíli a displeji.

Aplikace emWin GUIBuilder podporuje operace drag and drop i klávesové operace pro vytvoření rozhraní. To umožňuje rychlé umístění widgetů a přidává schopnost přesných korekcí rozvržení při práci. Jakmile je návrh připraven, uživatel uloží návrh jako zdrojový kód v C, který lze načíst zpět do editoru. To umožňuje pozdější opravy nebo přidání nového kódu.

<span id="page-25-1"></span><sup>8</sup><http://www.st.com/en/embedded-software/stemwin.html>

## <span id="page-26-0"></span>**6 Návrh systému**

Jestliže pacient trpí poruchou řeči a není možné s ním komunikovat, je potřeba zajistit jeho požadavky jiným způsobem. Zde jsou ukázané možné varianty a výběr vhodného systému pro zajištění pacientových požadavků.

### <span id="page-26-1"></span>**6.1 Aktuální systém**

Jeden z prostředků, který se v praxi využívá, je metoda evokovaných potenciálů. To znamená, že je sledována elektrická odezva pacientova mozku na určitou stimulaci. Jedná se o systém měřící EEG signál. Důležitou vlnou je P300<sup>[1](#page-26-2)</sup>, která je vyvolaná v procesu rozhodnutí člověka (reakce na určitý podnět). V praxi jsou testované osobě prezentovány obrazové, nebo zvukové stimuly a je pozorována zvýšená aktivita zmíněné vlny P300 u jednoho ze stimulů. Tímto systémem se dá dosáhnout požadovaných výsledků, avšak existuje několik nevýhod, které tento systém limitují:

#### 1. **Artefakty:**

Jestliže je prováděno měření, je možné se setkat s takzvanými artefakty, což jsou záznamy měření jiného signálu než EEG – například mrkání, pohyb ruky apod. Výsledek tím může být výrazně ovlivněn.

#### 2. **EEG čepice:**

Na elektrody v EEG čepici musí být pečlivě nanesen vodivý gel, jelikož je potřeba mít důkladně zajištěnou co nejmenší impedanci. Pokud se tak nestane, výsledky měření jsou nepřesné, nebo neuskutečnitelné.

Celková údržba čepice může být náročná, protože se musí elektrody udržovat stále v čistotě. Pokud elektrody nebudou důkladně vyčištěny, může se stát, že nepůjde dosáhnout nutné co nejmenší impedance a měření bude opět nepřesné, nebo neuskutečnitelné.

A při opakovaných měřeních může být značná nepříjemnost nasazovat pacientovi stále čepici – ta nemusí být pro pacienta pohodlná.

#### 3. **Doba měření:**

Měření může trvat výrazně déle oproti jinému měření, než lze určit na co se pacient soustředil.

<span id="page-26-2"></span> $1$ <www.kiv.zcu.cz/studies/predmety/uir/predn/P6/Neuroinformatika.pps>

#### 4. **Cena zařízení:**

Je potřeba mít EEG čepici společně s EEC zařízením, které slouží ke zpracování a zesilování elektrických impulzů. Cena takového EEC zařízení se odvíjí na počtu kanálů, vzorkovací frekvence a přesnost měření. Lze mít např. zařízení s malým počtem kanálů, jehož pořizovací cena je kolem sto tisíc korun nebo zařízení s velkým počtem kanálů a to může dosáhnout ceny až jednoho milionu korun.

### <span id="page-27-0"></span>**6.2 Cíl práce**

Cílem práce je vytvořit systém a pro něj vhodnou aplikaci, která měří EMG aktivitu a určuje stav, kdy dojde k jejímu zvýšení (vícenásobné mrknutí, pohyb svalu apod.) v souvislosti s výskytem zvukového popř. obrazového stimulu. Nový systém nemá úplně nahradit stávající, avšak má přidat možnou alternativu, pokud jiné měření selže. Důležité vlastnosti, které by měl systém vystihovat, jsou:

- snížení pořizovací ceny,
- zpřesnění výsledků měření,
- jednoduché ovládání zařízení.

### <span id="page-27-1"></span>**6.3 Možnosti**

Pro nový systém existuje mnoha řešení a je potřeba zvážit, která možnost se bude nejvíce blížit k požadovaným vlastnostem.

#### <span id="page-27-2"></span>**6.3.1 Artefakty**

Je možné zůstat u měření EEG. V tomto případě by se nepozorovala vlna P300, ale artefakty, které se mohou vyskytovat. Jak již bylo řečeno v [\[6.1\]](#page-26-1), artefakt může být vyvolaný svalovou aktivitou – například pohybem ruky nebo i mrknutím oka. Lze tedy pozorovat EMG signál přes měření EEG. Výraznou nevýhodou je, že zůstává stále stejná cena zařízení – tj. několik stovek tisíc korun za EEC zařízení a EEG čepici.

#### <span id="page-28-0"></span>**6.3.2 MindWave**

Levnější verzí by bylo měření EEG signálu přes bezdrátovou čelenku MindWave od firmy NeuroSky (obr. [6.1\)](#page-29-0). Čelenka bezpečně měří signály mozko-vých vln a monitoruje úroveň pozornosti jednotlivců<sup>[2](#page-28-3)</sup>.

Uvnitř každého produktu od NeuroSky je technologie ThinkGear. ThinkGear je signálový procesor, který snímá EMG aktivitu a detekuje v ní spektrum. Pro výpočet se používá NeuroSky eSence algoritmus. Před použitím algoritmu zesílí technologie ThinkGear hrubý signál mozkových vln a odstraní okolní šum a pohyb svalů. Až poté se použije algoritmus eSence na výsledný signál, který vede k interpretování eSence naměřených hodnot. Je potřeba mít na paměti, že tyto hodnoty nesouvisí s reálnými jednotkami (jako například mV). Pouze popisují rozsah činnosti (např. soustředění, me- $\text{distance}<sup>3</sup>$  $\text{distance}<sup>3</sup>$  $\text{distance}<sup>3</sup>$ .

Cena takové čelenky vychází přibližně na 100 euro. Jelikož se přenos dat z čelenky do počítače provádí pomocí technologie Bluetooth, je nutné dokoupit další vybavení, které není součástí balení. Jedná se například o modul, který je možný připojit k počítači a umožnit tím přístup k bezdrátovému připojení. Možnou nevýhodou může být právě čelenka, jelikož při častém používání by mohla být pacientovi nepohodlná.

#### <span id="page-28-1"></span>**6.3.3 EMG signál**

Jiným řešením se naskytuje měření EMG signálů. Jedná se o sledování elektrické aktivity svalu. Pro takové měření není potřeba drahé vybavení – základem může být deska s mikrokontrolerem, který má v sobě zabudovaný A/D převodník.

### <span id="page-28-2"></span>**6.4 Návrh**

Aby zařízení bylo dostupné pro běžného pacienta, cena by se měla pohybovat v řádu tisíců korun. Z vybraných možností [\[6.3\]](#page-27-1) vyplývá, že používat drahé EEG zařízení je v tomhle případě zbytečné. Ačkoliv existuje levná

<span id="page-28-4"></span><span id="page-28-3"></span><sup>2</sup><http://neurosky.com/biosensors/eeg-sensor/biosensors/>

<sup>3</sup>[http://download.neurosky.com/support\\_page\\_files/MindWaveMobile/docs/](http://download.neurosky.com/support_page_files/MindWaveMobile/docs/mindwave_mobile_user_guide.pdf) [mindwave\\_mobile\\_user\\_guide.pdf](http://download.neurosky.com/support_page_files/MindWaveMobile/docs/mindwave_mobile_user_guide.pdf)

<span id="page-28-5"></span><sup>4</sup>[https://cdn.shopify.com/s/files/1/0031/6882/t/12/assets/](https://cdn.shopify.com/s/files/1/0031/6882/t/12/assets/MindWave-headset.jpg?1184599916200647060) [MindWave-headset.jpg?1184599916200647060](https://cdn.shopify.com/s/files/1/0031/6882/t/12/assets/MindWave-headset.jpg?1184599916200647060)

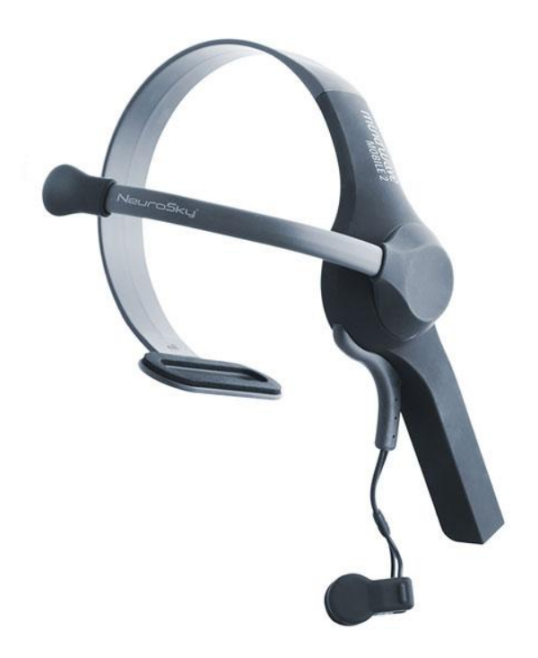

Obrázek 6.1: EEG čelenka MindWave (převzat z [4](#page-28-5) )

<span id="page-29-0"></span>bezdrátová čelenka MindWave [\[6.3.2\]](#page-28-0), uvážil jsem, že měření EEG v tuto chvíli není vhodné a využiji přímo měření silnějšího EMG signálu.

Z vybraných možností [\[6.3\]](#page-27-1) vyplývá, že pro zachování vlastností a například snížení pořizovací ceny, není možné využívat drahé EEC zařízení s EEG čepicí. Cena by se měla pohybovat pouze v řádu tisíců korun, nikoliv stovek tisíců. Taková částka by byla více dostupnější pro pacienty, kteří takový přístroj potřebují. Ačkoliv existuje levná bezdrátová čelenka MindWave [\[6.3.2\]](#page-28-0), uvážil jsem, že měření EEG není v tuto chvíli vhodné a využiji přímo měření silnějšího EMG signálu.

Další očekávanou vlastnost, kterou by systém přinesl, je zpřesnění výsledků. U EEG se musí pacient celou dobu soustředit, a i přesto mohou vznikat v grafu artefakty, které by znepřesnily výsledky. Jedním z artefaktů by mohla být i EMG aktivita, která je silnější než samotné EEG. U měření EMG by se artefaktů také nezbavilo, avšak nemuselo by k nim často docházet. Zjednodušení a zároveň zpřesnění může také přinést skutečnost, že není potřeba nanášet vodivý gel do elektrod. U EEG se jedná o jeden z důležitých faktorů celého měření. U EMG systému by tato část byla eliminována.

Měření bude vypadat podobně jako u EEG. Testované osobě se prezentují obrazové, nebo zvukové stimuly. První změnou od původního systému je, že se sleduje svalová aktivita místo mozkové. Jelikož je EMG signál silnější, doba měření se může výrazně zkrátit. Pokud osoba zareaguje například třikrát pohybem ruky na daný stimul, je viditelné, že se na stimul soustředila a není dále potřeba prezentovat další stimuly. Tím se může výrazně zjednodušit ovládání zařízení.

#### <span id="page-30-0"></span>**6.4.1 Zpracování EMG signálu**

Nabízí se více řešení, jakým zařízením lze EMG signál zpracovat. Každé řešení má své výhody a nevýhody a je potřeba zvážit, které je pro daný systém nejvhodnější. Zpracování EMG může být:

#### • **Počítačem:**

Řešením je zpracovat signál rovnou v počítači. Jedná se o vhodné řešení, je však ze všech možných nejdražší. Je nezbytné si pořídit přídavný modul, který bude měnit analogový signál na digitální. U počítače se využívá často zvuková karta – nastává však otázka, zda by zvuková karta snímaný EMG signál přečetla a poslala do počítače.

#### • **Raspberry PI:**

Raspberry PI se nabízí jako další možnost. Oproti většině procesorů nemá zabudovaný A/D převodník a je nutno dokoupit A/D rozšiřující desku. Ta musí být propojena komunikačním rozhraním, které umožňuje deska Raspberry PI. Cena takové rozšiřující desky je podobná deskám s mikroprocesorem typu Arduino a STM32. Pokud by mělo být použito pouze Raspberry PI, toto zařízení by vykonávalo všechny úlohy – měření, zpracování EMG signálu a prezentace stimulů. Všechny takové úlohy by mohly být velice náročné na výkon. Výhodnější by bylo, kdyby bylo více zařízení a každé by dělalo předurčenou úlohu.

#### • **Arduino:**

V návrhu nového systému [\[6.4\]](#page-28-2) byl zmíněn jednoduchý mikroprocesor, který má v sobě zabudovaný A/D převodník. Arduino tento požadavek splňuje a navíc je i cenově dostupné. Nedostatkem je absence displeje k ovládání desky. Možným řešením je rozšíření o LCD displej. Pokud by se ale řešilo např. ovládání zmíněného displeje a GUI, nastává problém s nedostatkem pamětí to realizovat. Druhým řešením se naskytuje napojení na hlavní počítač, pro který by Arduino sloužilo jako AD převodník. Podmínkou k realizaci je však mít počítač, který by mj. zobrazoval nastavení parametrů desky Arduino.

#### • **STM32:**

K podobným účelům jako Arduino lze použít mikroprocesory STM32. Tyto mikroprocesory jsou 32-bitové a nabízí v porovnání s Arduino, které je 8-bitové, velmi vysoký výkon a funkce ke zpracování digitálních signálů v reálném čase. U některých desek je velikým komfortem LCD dispej s možným grafickým uživatelským rozhraním. Cena mikroprocesorů STM32 je podobná s mikroprocesory Arduino.

Raspberry PI je vhodné pro řešení nového systému. Jelikož A/D čip stojí podobně jako zmíněné mikroprocesory, uvážil jsem, že je výhodnější přidat mikroprocesor, který v sobě A/D převodník již má. Protože Arduino nemá tolik pracovní paměti, rozhodl jsem se pro STM32 – konkrétně pro mikroprocesor STM32F429I-DISC1. Tato dvě zařízení budou obstarávat své vlastní úkoly a tím se nemůže stát, že jedno z nich bude příliš přetížené.

## <span id="page-32-0"></span>**7 Hardwarové řešení**

Na obr. [7.1](#page-32-2) je popsáno reálné hardwarové řešení navrženého systému. Je rozděleno na dvě části: prezentace stimulů a měření EMG signálu.

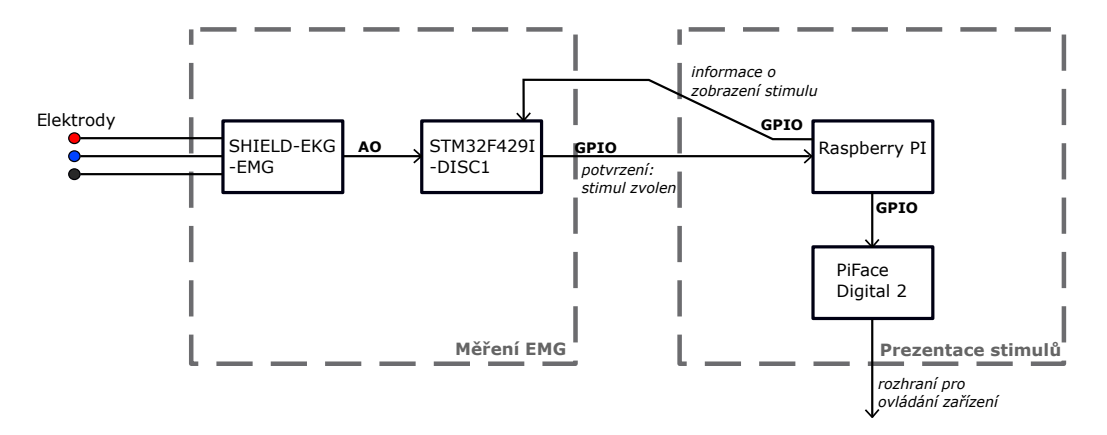

<span id="page-32-2"></span>Obrázek 7.1: Blokové schéma hardwarového řešení

### <span id="page-32-1"></span>**7.1 Elektrody**

Získání hodnot vyžaduje dohromady tři elektrody. Zde jsou použity kvalitní ECG Kendall, které se používají také k měření EMG. Elektrody jsou pouze na jedno použití a jsou velmi praktické, jelikož mají již předpřipravenou le-pící stranu s nedráždivým gelem<sup>[1](#page-32-3)</sup>.

Dále je potřeba jednoduchý třívodičový kabel s konektory pro předpřipravené elektrody. Na jeho druhé straně je 3,5 mm audio jack konektor. Každý jeho vodič má jinou barvu:

- červená,
- modrá,
- <span id="page-32-3"></span>• černá.

 $1$ [https://bio-medical.com/covidien-kendall-disposable-surface-emg-ecg-ek](https://bio-medical.com/covidien-kendall-disposable-surface-emg-ecg-ekg-electrodes-1-3-8-35mm-50pkg.html)g-electrodes-1-3-8[html](https://bio-medical.com/covidien-kendall-disposable-surface-emg-ecg-ekg-electrodes-1-3-8-35mm-50pkg.html)

Elektrody, které jsou připevněné na červeném a modrém vodiči jsou používané pro svalový signál. Elektroda na černém vodiči slouží jako uzemnění (body/ground reference).

#### <span id="page-33-0"></span>**7.1.1 Umístění elektrod**

Aby aplikace elektrod nebyla nijak náročná a dal se pohodlně snímat signál, byly vybrány dvě hlavní místa na těle:

#### • **Ruka**

Umístění na ruce je nejjednodušší a je možné použít i velké elektrody. Jsou zde použity zmíněné elektrody z [\[7.1\]](#page-32-1). Před zahájením je potřeba z elektrod odlepit plastovou ochranu lepivé části a až poté aplikovat na pokožku. Elektrody svalového signálu (červená a modrá) mají být umístěné na místě s největší svalovou hmotou na předloktí. Mezi nimi musí být alespoň 2 cm mezera. Zemnící elektroda (černá) má být naopak na místě s malou svalovou hmotou, jako je například loket. Na obr. [7.2](#page-33-1) je vidět přesné umístění elektrod na pravé ruce. Šedá část obrázku značí daný sval na předloktí. Pozn.: u lokte se jedná o jeho vnější stranu.

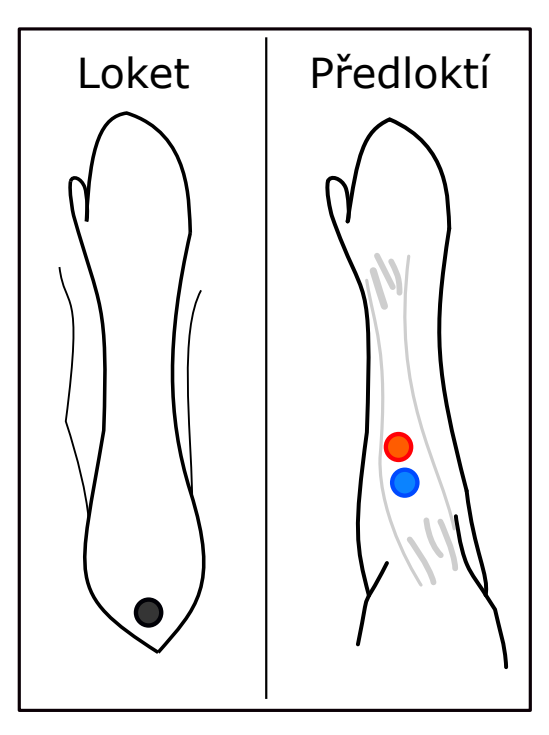

<span id="page-33-1"></span>Obrázek 7.2: Umístění elektrod na pravé ruce

• **Oko**

Umístění elektrod u oblasti oka umožňuje měřit signály z menších svalů. Typ elektrody od firmy Kendall zůstává, pouze je zapotřebí změnit velikost elektrod, aby příliš velké elektrody nebyly měřené osobě nepohodlné a využily celou plochu ke snímání. Umístění lze vidět na obr. [7.3.](#page-34-2)

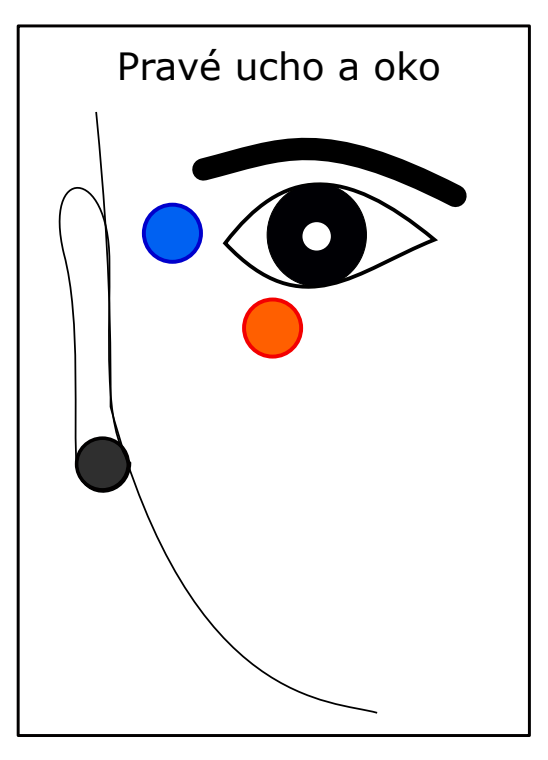

<span id="page-34-2"></span>Obrázek 7.3: Umístění elektrod u pravého oka

### <span id="page-34-0"></span>**7.2 SHIELD-EKG-EMG**

Jestliže se přivede signál na vstupy elektrod, zařízení tento EMG signál zachytí. Jeho výstupem je pak analogový signál, který je dále zpracován. Více informací se nachází v kapitole [\[3.2\]](#page-16-0), kde jsou všechny funkce zařízení probrané.

#### <span id="page-34-1"></span>**7.2.1 Nastavení**

Třívodičový kabel [\[7.1\]](#page-32-1), na jehož konci jsou připravené elektrody, se zapojí do jack konektoru na desce (viz obr. [7.5\)](#page-36-1). Aby po zapojení všech propojovacích vodičů byla deska připravena správně pracovat, je nezbytné nastavit

všechny jumpery. Na obr. [7.4](#page-35-0) lze vidět, jak jsou jumpery umístěné.

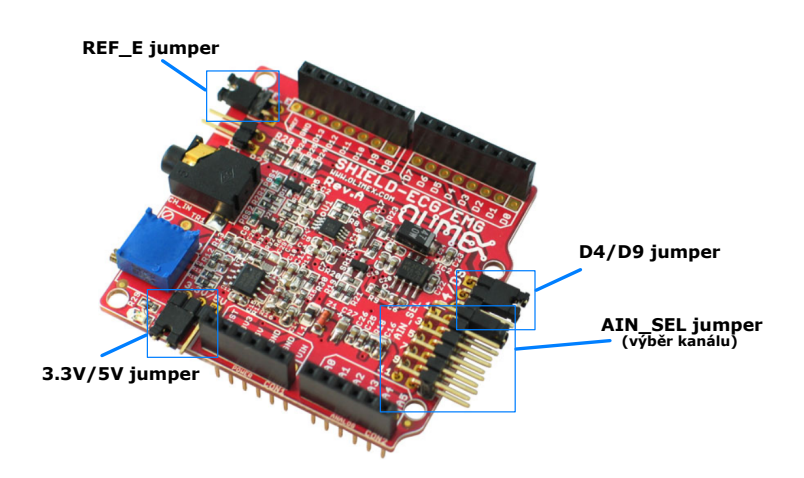

<span id="page-35-0"></span>Obrázek 7.4: Nastavení jumperů (převzat a modifikován z [2](#page-35-1) )

#### • **REF\_E jumper:**

Poloha jumperu závisí na připojené desce (v tomto případe STM32F429I-DISC1). Pokud tato deska poskytuje napětí na AREF pinu digitálního konektoru, pak REF\_E musí být otevřen. Pokud žádné napětí na tomto pinu není, poté musí být tento jumper uzavřen. Potřebný a zároveň výchozí stav je uzavřený.

#### • **3.3V/5V jumper:**

Tento jumper ovládá napájecí obvod, který je buď napájen z 3.3 V, nebo 5 V desky. Výchozí stav je 3.3 V. Jedná se i o potřebný stav.

• **D4/D9 jumper:**

Jedná se o řídící piny D4 a D9. Některé procesory využívají výchozí pin D9, takže je potřeba přepnout na D4. Vyžadován je stav s pinem D9.

#### • **AIN\_SEL jumper:**

Na tomto jumperu závisí, jaký kanál deska využije. Výchozí je na pozici 1, a proto není potřeba přemístit jumper.

#### • **CAL jumper:**

Na obrázku není označený, ale je hned vedle REF\_E jumperu. Jeho výchozí stav je otevřený.

<span id="page-35-1"></span><sup>2</sup>[https://www.olimex.com/Products/Duino/Shields/SHIELD-EKG-EMG/images/](https://www.olimex.com/Products/Duino/Shields/SHIELD-EKG-EMG/images/SHIELD-EKG-EMG-01.jpg) [SHIELD-EKG-EMG-01.jpg](https://www.olimex.com/Products/Duino/Shields/SHIELD-EKG-EMG/images/SHIELD-EKG-EMG-01.jpg)

#### **Propojení s STM32F429I-DISC1**

Jelikož je deska napájena na 3.3 voltů, první propojovací vodič je zapojen do 3V3 pinu. Konec vodiče pak do pinu 3.3V na STM32 desce. Dále je spojena zem (GND). Spojení je provedeno podobně jako u předchozích dvou pinů. První část je zapojena na EMG desce do GND pinu, následně druhý konec do GND na druhé desce. Posledním pinem je A0, ze kterého vychází analogový signál. Z A0 vede propojovací vodič do PC3, který je vstupním pinem A/D převodníku na desce STM32F429I-DISC1. Na obr. [7.5](#page-36-1) lze vidět umístění vodičů.

<span id="page-36-1"></span>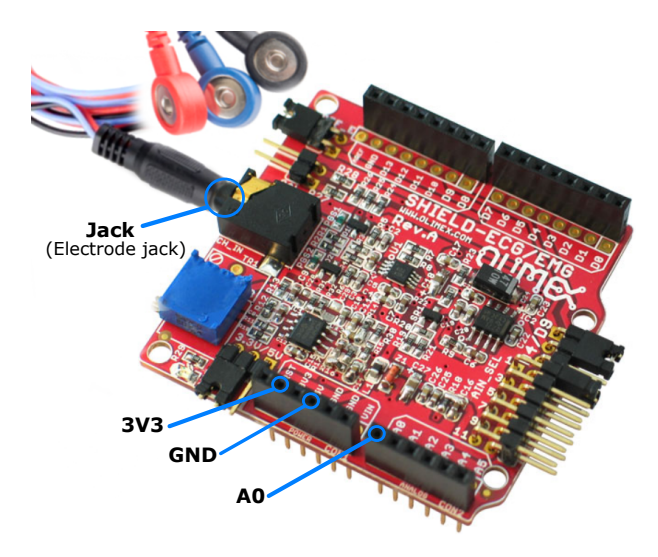

Obrázek 7.5: Zapojení vodičů u SHIELD-EKG-EMG  $(p$ řevzat a modifikován z $4)$  $4)$ 

### <span id="page-36-0"></span>**7.3 Raspberry PI**

Primárním úkolem Raspberry PI je prezentovat stimuly. Aby bylo ovládání celého systému jednoduché, měřená osoba může prezentaci stimulů vlastním pohybem zapnout – například třikrát pohnout rukou. Každým přepnutím na jiný stimul deska STM32F429I-DISC1 zachytí externí přerušení. Jestliže při prezentaci stimulů osoba úkon znova použije, deska STM32F429I-DISC1 pošle signál přes GPIO – to ukončí prezentaci a provede určitou reakci. Obr. [7.6](#page-37-1) znázorňuje stavový diagram komunikace mezi zmíněnými dvěma deskami. Obr. **??** ukazuje tok signálu na vstupu a výstupu Raspberry PI.

<span id="page-36-2"></span><sup>4</sup>[https://www.olimex.com/Products/Duino/Shields/SHIELD-EKG-EMG/images/](https://www.olimex.com/Products/Duino/Shields/SHIELD-EKG-EMG/images/SHIELD-EKG-EMG-01.jpg) [SHIELD-EKG-EMG-01.jpg](https://www.olimex.com/Products/Duino/Shields/SHIELD-EKG-EMG/images/SHIELD-EKG-EMG-01.jpg)

Zařízení mělo již předpřipravený zdrojový kód, který dodal vedoucí práce. V dalším textu bude deska Raspberry PI uváděna jako stimulátor.

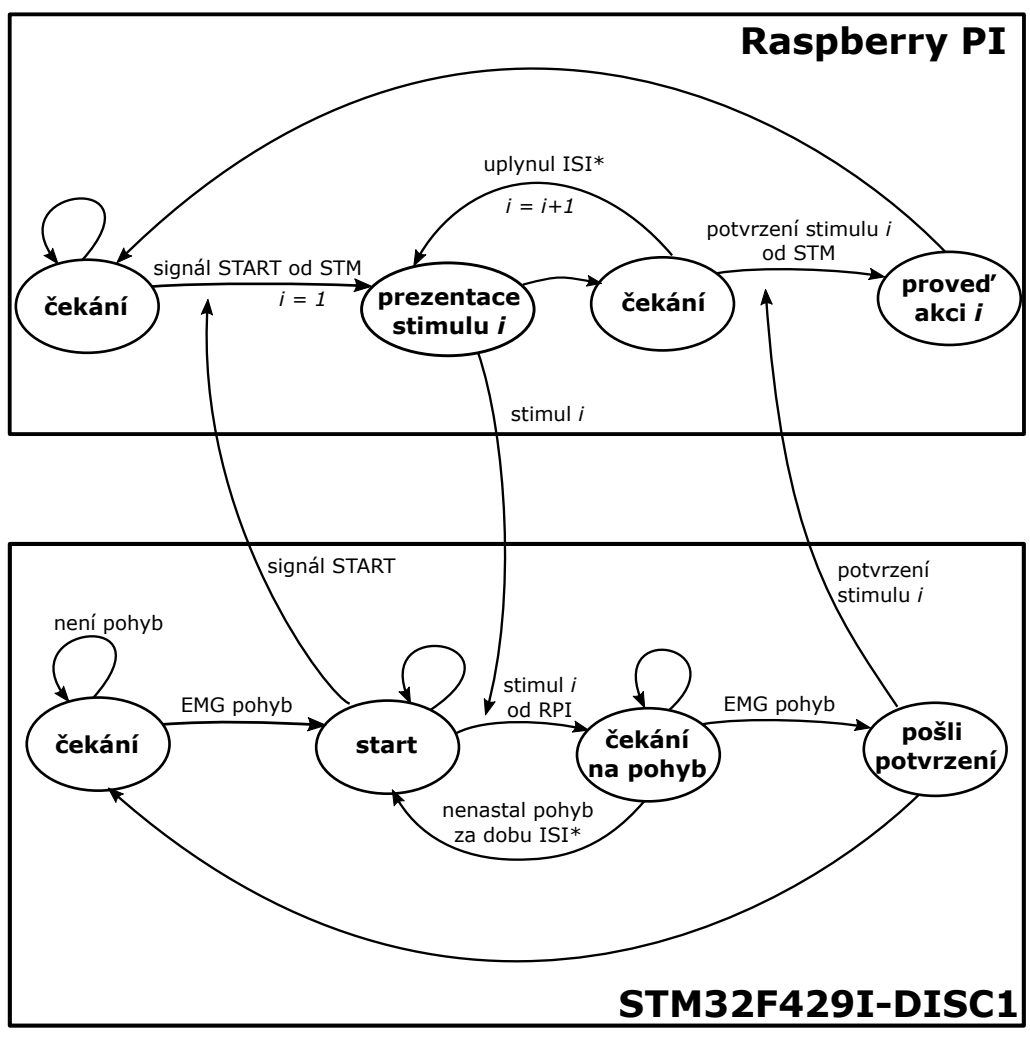

\*ISI - interstimulus interval

<span id="page-37-1"></span>Obrázek 7.6: Komunikace mezi Raspberry PI a STM32F429I-DISC1

#### <span id="page-37-0"></span>**7.3.1 PiFace Digital 2**

Jedna z reakcí může být poslání signálu na přídavnou desku PiFace Digital 2. Ta je schopna reagovat podle předem zadaného programu – např. se rozsvítí určitá LED dioda.

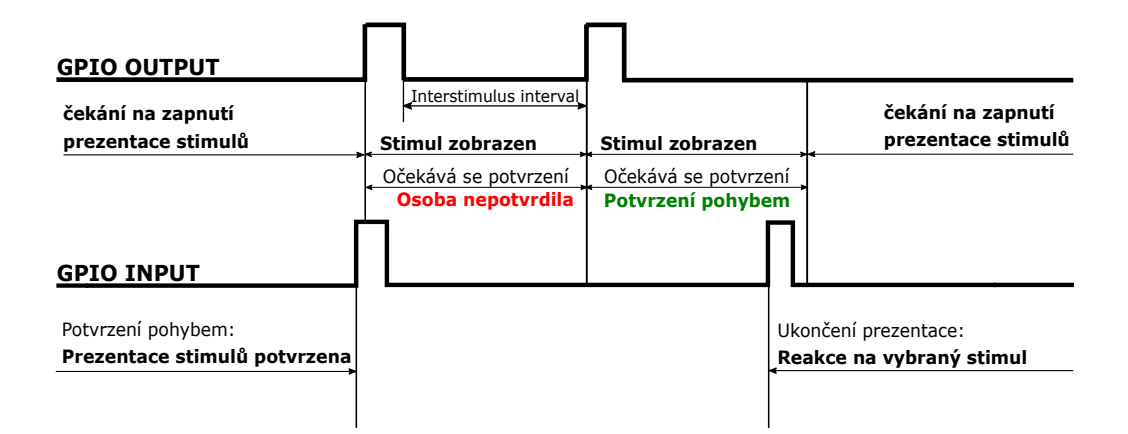

Obrázek 7.7: Tok signálu na vstupu a výstupu Raspberry PI

### <span id="page-38-0"></span>**7.4 STM32F429I-DISC1**

Základem celého systému je právě tato deska. Ta zpracovává přijatý EMG signál. Po jeho vyhodnocení posílá desce Raspberry PI odpověď, zda osoba přijala daný stimul. Více o samotné desce se dá dozvědět v kapitole [\[4.2\]](#page-19-2). V dalším textu bude deska s označením STM32F429I-DISC1 uváděna jako řídící mikrokontrolér.

Rozšířením je přídavná vývojová deska Open429Z-D od STM32, která nabízí další možnosti a je tedy ideálním řešením pro vývoj aplikací<sup>[5](#page-38-3)</sup>. Aby při měření EMG nedošlo k výraznému rušení signálu, je tato deska napájena z powerbanky s výstupním napětím 5V.

#### <span id="page-38-1"></span>**7.4.1 A/D převodník**

A/D převodník převádí analogový signál na digitální. Aby mohl tento signál převést, potřebuje spustit časovač (timer), který při nástupu každé náběžné hrany signálu aktivuje převodník. Tento časovač netiká stále od zapojení, nýbrž ho nejdřív musí uživatel zapnout stisknutím tlačítka Start na LCD displeji desky. Až poté A/D převodník získává a převádí konkrétní hodnoty, které jsou vloženy do grafu, který se je součástí GUI.

#### <span id="page-38-2"></span>**7.4.2 LCD displej**

Deska obsahuje i vestavěný LCD displej, na kterém se zobrazuje uživatelské grafické rozhraní (GUI) sloužící k ovládání činnosti řídícího mikrokontroléru. Displej je dotykový, a proto je možné, aby uživatel mikroprocesoru úkony

<span id="page-38-3"></span><sup>5</sup><https://www.waveshare.com/wiki/Open429Z-D>

přímo ovládal z obrazovky. Pro zachování vždy aktuální obrazovky s GUI prvky je zde časovač (více v kapitole [7.4.3\)](#page-39-0), který vždy při náběžné hraně aktualizuje GUI a zjistí, zda uživatel klikl na obrazovku – pokud ano, zavolá se určitá reakce na dané kliknutí.

### <span id="page-39-0"></span>**7.4.3 Časovače**

Deska obsahuje dohromady čtrnáct časovačů, z nich aplikace používá pouze tři. Každý nese jiný název:

#### • **TIM2:**

Tento časovač byl zmíněn u LCD displeje [\[7.4.2\]](#page-38-2). Každým doběhnutím časovače se aktualizuje displej, pokud došlo k dotyku na displeji.

#### • **TIM3:**

Časovač se používá pro nastavení vzorkovací frekvence a umožňuje A/D převodníku převádět signál [\[7.4.1\]](#page-38-1). Spouští se tlačítkem *Start* a vypíná tlačítkem *Stop* v GUI.

• **TIM5:**

Jestliže hodnota naměřeného a převedeného EMG signálu přesáhne určitý práh, je to považováno za pohyb a spouští se tento časovač. Provede se pouze jeden cyklus a poté se časovač ukončí. Jedná se o čas tzv. klidového intervalu, při kterém nelze zaznamenat pohyb.

#### <span id="page-39-1"></span>**7.4.4 USART**

Pro přenos dat se využívá rozhraní USART. Přes USB kabel se deska připojí k počítači a tím je možné naměřené hodnoty zobrazit na monitoru počítače. Z LCD displeje se dají grafy EMG signálu získat pouze fotograficky, proto byl zde použit USART hlavně pro prezentaci těchto grafů – data byla posílána do počítače, uložena do souboru a následně zobrazena.

## <span id="page-40-0"></span>**8 Aplikace**

Tato část se zabývá vytvořením vlastní aplikace pro měření EMG aktivity. Jsou zde popsány použité knihovny, vývojové prostředí, technologie a samotná implementace aplikace.

### <span id="page-40-1"></span>**8.1 Použité technologie**

Celá aplikace je napsána v jazyce C. V tomto jazyce jsou napsány i využívané externí ovladače obsahují funkce, které usnadňují psaní a funkčnost celé aplikace.

#### <span id="page-40-2"></span>**8.1.1 Jazyk C**

C je procedurální programovací jazyk. Byl vyvinutý Dennisem Ritchiem mezi roky 1969 a 1973. Používal se jako programovací jazyk pro psaní operačních systémů. Hlavní rysy jazyka C zahrnují nízkoúrovňový přístup do paměti, jednoduchá sada klíčových slov a čistý styl. Tyto vlastnosti činí jazyk C vhodný pro psaní aplikace na desku STM32F429I-DISC1, jelikož usnadňují programátorovi práci – ten se nemusí starat o nízkoúrovňové instrukce. Navíc C produkuje kód, který běží téměř stejně rychle jako kód psaný v Assem-bleru<sup>[1](#page-40-4)[2](#page-40-5)</sup>. Použitý middleware, čímž je míněno nadstavba základního ovládání hardwaru, jako může být např. komunikace USB nebo vytvoření souborového systému, již generuje kód právě v C, a proto byl pro vývoj vlastní aplikace na měření EMG signálu vybrán tento jazyk.

### <span id="page-40-3"></span>**8.2 Vývojové prostředí**

Po zvážení dvou hlavních vývojových prostředí, které jsou popsány v kapitole [\[5\]](#page-23-0), je aplikace vyvíjena ve vývojovém prostředí AC6: SW4STM32, které je založeno na Eclipse. Rozhodnutí vyplynulo na základě faktu, že vlastní kód není limitován určitou velikostí a dá se v prostředí příjemně a jednoduše pohybovat.

<span id="page-40-4"></span> $1$ <https://www.geeksforgeeks.org/c-language-set-1-introduction/>

<span id="page-40-5"></span><sup>2</sup>[https://www.tutorialspoint.com/cprogramming/c\\_overview.htm](https://www.tutorialspoint.com/cprogramming/c_overview.htm)

### <span id="page-41-0"></span>**8.3 STM32Cube MCU balíček**

Jedná se o balíček, ve kterém jsou již předpřipravené middlewary, ovladače a STM32CubeMX. Složku s middlewary a ovladači pro desku STM32F429I-DISC1 lze stáhnout na stránkách [STMicroelectronics.](http://www.st.com/content/st_com/en/products/embedded-software/mcus-embedded-software/stm32-embedded-software/stm32cube-mcu-packages/stm32cubef4.html) Ke každému ovladači nebo programu je přiložena dokumentace a u některých i vzorové příklady. Následně STM32CubeMX lze stáhnout jako plugin do Eclipse též ze stránek [STMicroelectronics.](http://www.st.com/content/st_com/en/products/development-tools/software-development-tools/stm32-software-development-tools/stm32-configurators-and-code-generators/stsw-stm32095.html)

Stažené balíčky jsou vždy ve formátu .zip. První z nich, kde jsou middlewary a ovladače, bylo potřeba extrahovat a výslednou složku uložit do volně přístupného adresáře. Důvodem bylo následné nastavení cest využívaných ovladačů pro nový projekt ve vývojovém prostředí.

#### <span id="page-41-1"></span>**8.3.1 Použitý middleware**

V kapitole o STM32CubeMX [\[5.3\]](#page-24-3) jsou zmíněné všechny možné middlewary. Obr. [8.1](#page-41-2) ukazuje dostupné složky STemWin – ve složce *Software* se nachází GUIbuilder, který byl použit pro vývoj aplikace. V tomto middlewaru lze tvořit grafické uživatelské rozhraní pro LCD dispej mikroprocesoru a slouží jako nadstavba knihoven STemWin. Více lze zjistit v kapitole [\[5.4\]](#page-25-0).

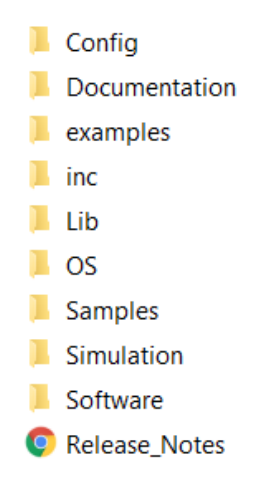

<span id="page-41-2"></span>Obrázek 8.1: Složka knihoven STemWin pro tvorbu GUI

#### <span id="page-42-0"></span>**8.3.2 Použité ovladače**

Ovladače jsou další součástí balíčku. Ze tří možných ovladačů jsou použity dva. Jedná se o:

#### • **STM32F4xx HAL ovladač**

Jsou to ovladače hardwarové abstraktní vrstvy. Tyto ovladače obsahují kompletní sadu API připravených k použití, které usnadňují uživateli implementaci aplikace. Komunikační periferie obsahují API pro zpracování přerušení, které je v práci používáno. Těmito ovladači se například obsluhuje spuštění nebo ukončení generování signálu časovače. Více HAL funkcí v kapitole [\[8.4.7\]](#page-49-1).

• **BSP**

Ovladače BSP umožňují fungování v konkrétním hardwarovém prostředí. Pro zapnutí LED diody je využita funkce BSP\_LED\_On() nebo BSP\_LED\_Off() k vypnutí LED diody na desce. V kapitole [\[8.4.7\]](#page-49-1) jsou vypsány všechny použité BSP funkce.

V projektu bylo zapotřebí přidat cesty těchto ovladačů. Po založení nového projektu jsou některé ovladače již přidány – například ovladače HAL a CMSIS jsou již připravené k použití. Aby i BSP ovladače mohly fungovat, bylo potřeba přidat další cesty v *Properties -> C/C++ Build -> Setting -> Tool Settings* projektu. Z postranního seznamu byl vybrán *MCU GCC Compiler* a jeho podsložka *Includes*, kam byly cesty doplněny, viz obr. [8.2.](#page-42-1)

<span id="page-42-1"></span>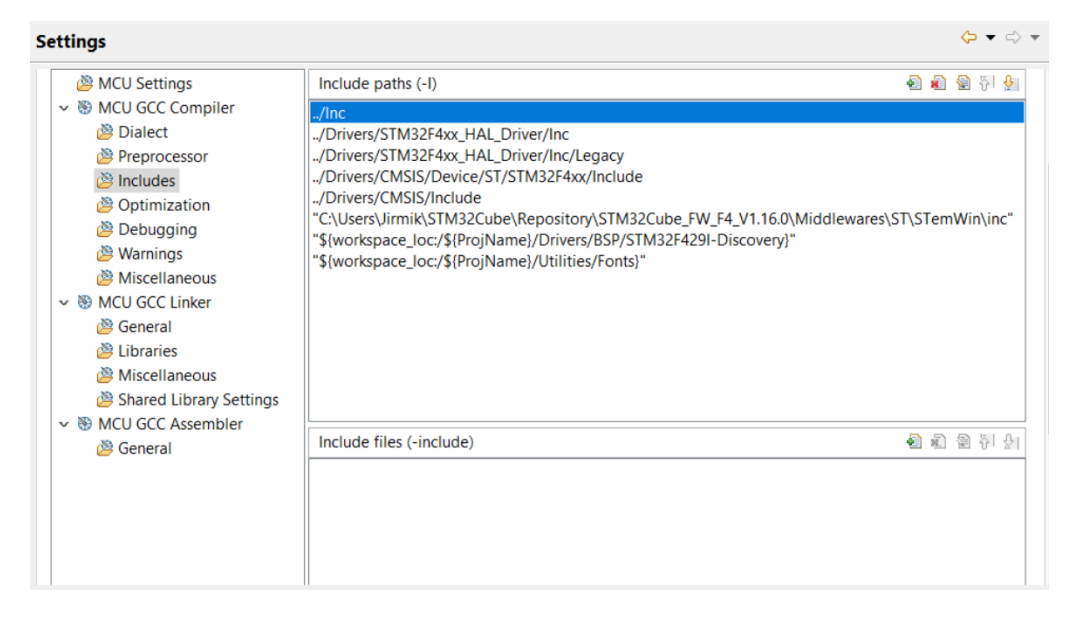

Obrázek 8.2: Nastavení cest ovladačů

#### <span id="page-43-0"></span>**8.3.3 STM32F4CubeMX**

Nejvíce využívaným softwarem pro vývoj aplikace je STM32F4CubeMX, který je také součástí balíčku. Jedná se o přídavný plugin do vývojového prostředí AC6. Všechny komponenty desky, které na desce fungují, jsou nastavené právě v tomto softwaru. Lze například zmínit LCD displej nebo určité časovače, které jsou k chodu aplikace potřeba.

Tento plugin defaultně není v AC6, a proto bylo nezbytné tento plugin manuálně nainstalovat. Po otevření vývojového prostředí se jednalo o rozkliknutí *Help -> Install new software..* a následné vybrání staženého zip souboru, který obsahuje instalační soubor. Po nainstalování bylo možné již začít s programováním aplikace.

### <span id="page-43-1"></span>**8.4 Implementace**

V této části je popsána implementace důležitých komponent desky řídícího mikrokontroléru (obr. [8.3\)](#page-43-3), které jsou pro správný běh aplikace potřeba. Po jednotlivých částí je následně popsána celá struktura aplikace.

Základní nastavení komponent se provádí vždy v AC6 přídavném pluginu STM32F4CubeMX. Funkčnost a vlastnosti aplikace jsou poté napsané již v samotném editoru AC6.

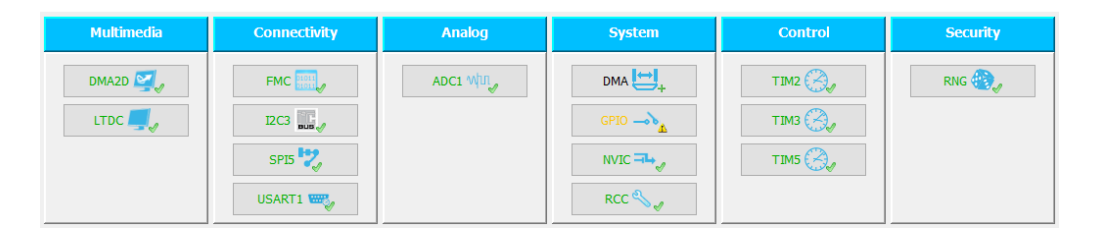

Obrázek 8.3: Využité komponenty desky řídícího mikrokontroléru

#### <span id="page-43-2"></span>**8.4.1 Hodiny**

Při založení projektu jsou defaultně systémové hodiny nastavené na 168 MHz. Rychlost zařízení závisí na nastavení PPL, a proto byla provedena změna některých hodnot. Vzoreček pro výpočet frekvence hodin:

<span id="page-43-3"></span>
$$
SystemCoreClock = \frac{\frac{inputfrequency(HSE)}{PPL\_M} \times PLL\_N}{PLL\_P}
$$
 (8.1)

Po vytvoření projektu je vstupní frekvence o hodnotě 8 MHz spolu s *PPL\_M* a *PPL\_P* stejná. Hodnota se mění pouze u *PPL\_N*. Původní hodnota nabývala hodnoty 336 a ta byla změněna na 360. Jelikož nic dalšího se u hodin neměnilo, systémové hodiny jsou nyní po celou dobu projektu nastavené na 180 MHz, což je jejich maximální frekvence, viz obr. [8.4.](#page-44-1) Hodiny APB1, které jsou časovači využívané, mají hodnotu 90 MHz. Hodiny APB2 pro další časovače jsou na dvojnásobné frekvenci: 180 MHz. V tomto projektu jsou hodiny APB2 nevyužity.

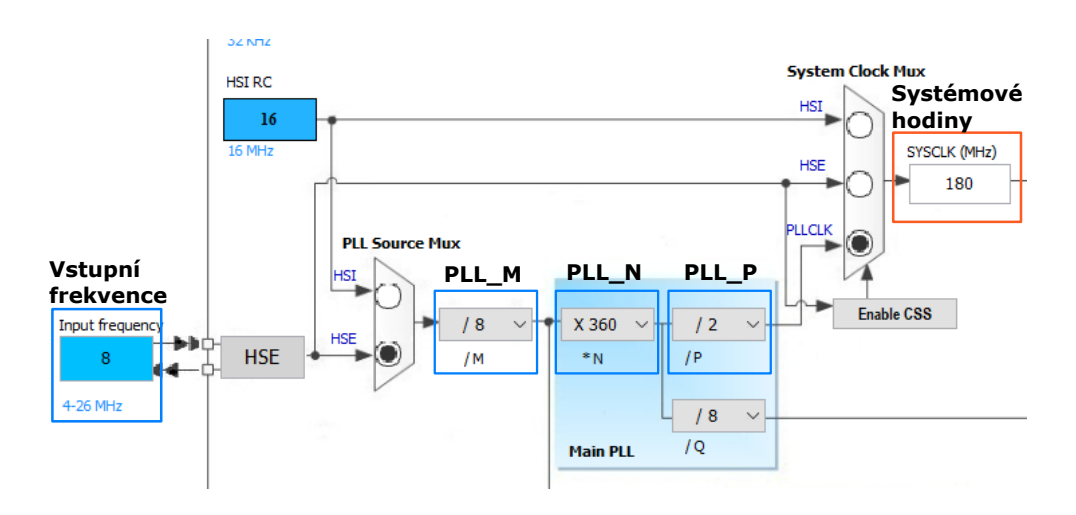

<span id="page-44-1"></span>Obrázek 8.4: Frekvence hodin

#### <span id="page-44-0"></span>**8.4.2 LCD displej**

Implementace LCD displeje vyžaduje nastavení několika komponent. První komponenta, která byla nastavena, je **LTCD** – jedná se o kontrolér LCD displeje, který nabízí až 24-bitové paralelní digitální RGB signály<sup>[3](#page-44-2)</sup>.

V tabulce přerušení je pouze povolené *LTDC global interrupt*. Rozlišení obrazovky je 320 x 240, tedy QVGA. LTCD nabízí 2 vrstvy, na kterých může být zobrazen obsah (ten se může libovolně míchat). V tomto případě GUIbuilder využívá pouze jednu vrstvu, a proto nebylo potřeba druhou nastavit. Pro vrstvu je nakonfigurován konkrétní vstupní formát pixelů (pixel format): *ARGB8888*.

<span id="page-44-2"></span> $3$ [http://www.st.com/content/ccc/resource/technical/document/application\\_](http://www.st.com/content/ccc/resource/technical/document/application_note/group0/25/ca/f9/b4/ae/fc/4e/1e/DM00287603/files/DM00287603.pdf/jcr:content/translations/en.DM00287603.pdf) [note/group0/25/ca/f9/b4/ae/fc/4e/1e/DM00287603/files/DM00287603.pdf/jcr:](http://www.st.com/content/ccc/resource/technical/document/application_note/group0/25/ca/f9/b4/ae/fc/4e/1e/DM00287603/files/DM00287603.pdf/jcr:content/translations/en.DM00287603.pdf) [content/translations/en.DM00287603.pdf](http://www.st.com/content/ccc/resource/technical/document/application_note/group0/25/ca/f9/b4/ae/fc/4e/1e/DM00287603/files/DM00287603.pdf/jcr:content/translations/en.DM00287603.pdf)

Framebuffer se nachází v externí **SDRAM**. Ta je zapojena do FMC. FMC generuje příslušné signály pro řízení SDRAM[4](#page-45-1) . Čip a hodiny jsou povoleny pro *SDRAM banku 2*. Tato banka je nezávisle nakonfigurovaná a využívá *4 interní banky*. V nastavení má *8 sloupcových adresních* a *12 řádkových adresních bitů*.

Dále zmíněný framebuffer využívá další komponenta v projektu: **DMA2D**. Je široce používána v libovolné grafické aplikaci k výpočtu zmiňovaného fra-mebufferu s velmi efektivním výkonem a bez zátěže procesoru<sup>[5](#page-45-2)</sup>. Výstupní barevný mód je nastaven na *RGB565* : 16 bpp (bits per pixel). Pro vrstvu 1 je tento mód stejný. Ze čtyř možností je přenosový režim nastaven na *Memoryto-memory*. Tento režim kopíruje celý zdrojový obrázek bez jakékoliv změny barevného formátu – není potřeba provádět pixel format conversion (konverzi formátu pixelu: v našem případě z RGB565 na ARGB88888).

Rozhraní **I2C** slouží k ovládání dotykového senzoru. **SPI** inicializuje displejový modul ILI9341. Obě tato rozhraní mají defaultní konfiguraci od doplňkového softwaru STM32CubeMX.

#### <span id="page-45-0"></span>**8.4.3 Časovače**

V kapitole [\[7.4.3\]](#page-39-0) bylo řečeno, že deska využívá tři časovače. Každý je nastaven úplně jinak a také pro jiné účely. Základem každého použitého časovače je prescaler, counter a auto-reload registr.

#### <span id="page-45-3"></span>**TIM2**

Časovač TIM2 je použit ke sledování dotyku obrazovky. Aby zařízení reagovalo na dotyk zdánlivě okamžitě, jeden cyklus časovače trvá 50 milisekund. Poté je volána funkce zpětného volání s určitou reakcí na dotyk. Pro zajištění přesné doby bylo potřeba vypočítat hodnotu auto-reload registru a presca-

<span id="page-45-1"></span><sup>4</sup>[http://www.st.com/content/ccc/resource/training/technical/product\\_](http://www.st.com/content/ccc/resource/training/technical/product_training/group0/51/a3/68/fd/47/6d/43/b8/STM32F7_Memory_FSMC/files/STM32F7_Memory_FSMC.pdf/_jcr_content/translations/en.STM32F7_Memory_FSMC.pdf) [training/group0/51/a3/68/fd/47/6d/43/b8/STM32F7\\_Memory\\_FSMC/files/](http://www.st.com/content/ccc/resource/training/technical/product_training/group0/51/a3/68/fd/47/6d/43/b8/STM32F7_Memory_FSMC/files/STM32F7_Memory_FSMC.pdf/_jcr_content/translations/en.STM32F7_Memory_FSMC.pdf) [STM32F7\\_Memory\\_FSMC.pdf/\\_jcr\\_content/translations/en.STM32F7\\_Memory\\_FSMC.](http://www.st.com/content/ccc/resource/training/technical/product_training/group0/51/a3/68/fd/47/6d/43/b8/STM32F7_Memory_FSMC/files/STM32F7_Memory_FSMC.pdf/_jcr_content/translations/en.STM32F7_Memory_FSMC.pdf) [pdf](http://www.st.com/content/ccc/resource/training/technical/product_training/group0/51/a3/68/fd/47/6d/43/b8/STM32F7_Memory_FSMC/files/STM32F7_Memory_FSMC.pdf/_jcr_content/translations/en.STM32F7_Memory_FSMC.pdf)

<span id="page-45-2"></span><sup>5</sup>[http://www.st.com/content/ccc/resource/training/technical/product\\_](http://www.st.com/content/ccc/resource/training/technical/product_training/group0/a9/3a/26/e0/bf/f2/4a/01/STM32L4-System-ChromART(DMA2D)/files/STM32L4-System-ChromART(DMA2D).pdf/_jcr_content/translations/en.STM32L4-System-ChromART(DMA2D).pdf) [training/group0/a9/3a/26/e0/bf/f2/4a/01/STM32L4-System-ChromART\(DMA2D\)](http://www.st.com/content/ccc/resource/training/technical/product_training/group0/a9/3a/26/e0/bf/f2/4a/01/STM32L4-System-ChromART(DMA2D)/files/STM32L4-System-ChromART(DMA2D).pdf/_jcr_content/translations/en.STM32L4-System-ChromART(DMA2D).pdf) [/files/STM32L4-System-ChromART\(DMA2D\).pdf/\\_jcr\\_content/translations/en.](http://www.st.com/content/ccc/resource/training/technical/product_training/group0/a9/3a/26/e0/bf/f2/4a/01/STM32L4-System-ChromART(DMA2D)/files/STM32L4-System-ChromART(DMA2D).pdf/_jcr_content/translations/en.STM32L4-System-ChromART(DMA2D).pdf) [STM32L4-System-ChromART\(DMA2D\).pdf](http://www.st.com/content/ccc/resource/training/technical/product_training/group0/a9/3a/26/e0/bf/f2/4a/01/STM32L4-System-ChromART(DMA2D)/files/STM32L4-System-ChromART(DMA2D).pdf/_jcr_content/translations/en.STM32L4-System-ChromART(DMA2D).pdf)

leru. Nejdříve byla zjištěna doba jednoho tiku časovače:

$$
tick = \frac{1}{\frac{APB1\_clock}{prescale + 1}}
$$
\n
$$
(8.2)
$$

APB1 hodiny, které TIM2 využívá, tikají na frekvenci 90 MHz. Pro zjednodušení času tiku, byl prescaler nastaven na 8999:

$$
tick = \frac{1}{\frac{90 \times 10^6}{8999 + 1}} = 0, 1ms \tag{8.3}
$$

Výpočet jednoho tiku platí vždy a nyní už je jen potřeba si dopočítat kolik tiku se vejde do časového údaje. V tomhle případě to bylo 50 ms:

$$
(auto\_reload - 1) \times tick = 0,05s
$$

$$
auto\_reload = \frac{0,05}{tick} - 1
$$

$$
auto\_reload = \frac{0,05}{0,0001} - 1
$$

$$
auto\_reload = 499
$$
(8.4)

U TIM2 byl tedy prescaler nastaven na 8999, counter na 0 a auto-reload na hodnotu 499. Časovač TIM2 byl nastaven na základě vzorových příkladů pro ovládání LCD displeje z MCU balíčku.

#### **TIM3**

Jak již bylo řečeno v kapitole [\[7.4.3\]](#page-39-0), tento časovač se používá pro nastavení vzorkovací frekvence. K vypočítání této frekvence slouží vzorec:

$$
update\_event = \frac{APB1\_clock}{(prescalar + 1) \times (auto\_reload + 1)}
$$
(8.5)

Pro zjednodušení času jednoho tiku byl nastaven prescaler na hodnotu 89. Frekvence (v tomto případě 256 Hz) byla předem daná, proto bylo opět nutné zjistit hodnotu auto-reload registru.

$$
256 = \frac{90 \times 10^6}{(89 + 1) \times (auto\_reload + 1)}
$$

$$
90 \times (auto\_reload + 1) = \frac{90 \times 10^6}{256}
$$

$$
(auto\_reload) = \frac{\frac{90 \times 10^6}{256}}{90} - 1
$$

$$
auto\_reload \doteq 3905
$$
(8.6)

Auto-registr musel být vypočítán dohromady třikrát, jelikož bylo potřeba zjistit hodnotu tohoto registru pro:

- **128 Hz**: auto-reload  $= 7811$ ,
- **256 Hz**: auto-reload  $= 3905$ ,
- $512$  Hz: auto-reload  $= 1952$ .

TIM3 je čtyřkanálový časovač, ale využit je pouze jeden kanál. Ten je spojen s  $A/D$  převodníkem. Jedná se tedy o vzorkovací frekvenci  $A/D$  převodníku.

Pro kontrolu zmíněných frekvencí byla použita aplikace Logic a logický analyzátor kompatibilní s analyzátorem firmy Saleae. Obsluha zařízení i programu je jednoduchá. Stačilo pouze připojit propojovací vodič k CH0 na analyzátoru a k pinu PE6 na desce řídícího mikroprocesoru. Druhý takový vodič spojit s GND na obou zařízeních a v poslední řadě zapojit USB do počítače a analyzátoru. Na obr. [8.5](#page-47-0) lze vidět, že vzorkovací frekvence je přesně 128 Hz.

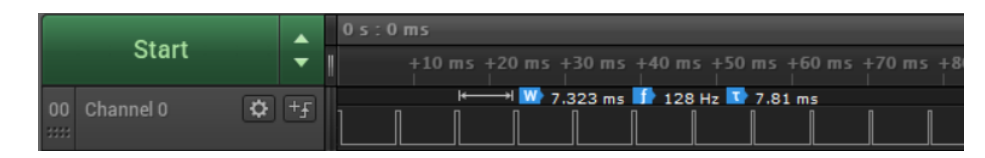

<span id="page-47-0"></span>Obrázek 8.5: Kontrola vzorkovací frekvence

#### **TIM5**

V kapitole [7.4.3](#page-39-0) je vysvětlená funkce TIM5. Časovač počítá dobu klidového intervalu, při kterém není možné zaznamenat pohyb. Jelikož se počítá čas jednoho cyklu, je nutné postupovat jako při nastavení časovače TIM2. Pro výpočet byl tedy použit stejný vzorec jako u výpočtu registru u TIM2 [\[8.4.3\]](#page-45-3). Bylo potřeba zjistit auto-reload registr, pokud je prescaler na hodnotě 8999 a čas 0,5 sekundy. Po výpočtu byl auto-registr nastaven na 4999.

$$
auto\_reload = \frac{0,5}{0,0001} - 1 \tag{8.7}
$$

#### <span id="page-48-0"></span>**8.4.4 A/D převodník**

Poslední komponentou je A/D převodník. Zdroj externího spuštění konverze je událost na prvním kanále časovače TIM3. Jeho rozlišení je 12 bitů. Výsledná hodnota je tedy v rozmezí 0 až 4095 jednotky konverze. Tuto jednotu lze přepočítat do milivoltů, kdy *n* je rozlišení ADC (n = 12):

<span id="page-48-2"></span>
$$
EMG(V) = \frac{\left(\frac{ADC_{hodnota}}{2^{n}} - \frac{1}{2}\right) \times napětí\_desky}{zešlení\_SHIELD\_EMG}
$$

$$
EMG(mV) = EMG(V) \times 1000
$$
(8.8)

#### <span id="page-48-1"></span>**8.4.5 Moduly**

Zde jsou stručně popsané moduly, které se nachází v Src složce projektu.

• **main.c:**

Hlavní modul celé aplikace. Jsou zde inicializované komponenty desky a napsáné funkce pro fungování celé aplikace.

#### • **FramewinDLG.c:**

Modul pro GUI – hlavní prvek GUI. Vytvořen základní rámec (frame) s nastavenými záložkami, na které lze kliknout: Start, Settings.

#### • **Window1DLG.c:**

Modul pro GUI – okno, které obsahuje GUI komponenty pro vykreslení první záložky Start.

• **Window2DLG.c:**

Modul pro GUI – okno, které obsahuje GUI komponenty pro vykreslení druhé záložky Settings.

#### • **stm32f4 a system\_stm moduly:**

Vygenerováné moduly softwarem STM32CubeMX.

Důležité je zmínit, že pomocný software STM32CubeMX vygeneroval základní modul main.c, ve kterém se nacházely již připravené konfigurační a inicializační funkce komponent, které není nutné upravovat. Pro správný běh aplikace bylo potřeba přidat moduly GUI (FramewinDLG.c, Window1D-LG.c a Window2DLG.c). Ty byly vygenerované GUIbuilderem – vygeneroval tzv. šablony, do kterých bylo nutné dopsat vlastní funkcionalitu všech komponent. Následně i pro modul main.c byly dopsány funkce, které jsou také nutné ke správnému běhu aplikace.

#### <span id="page-49-0"></span>**8.4.6 Grafické uživatelské rozhraní**

Pro tvorbu byl použit jednoduchý middleware GUIbuider, kterému bylo nutné nastavit v konfiguračním souboru (GUIBuilder.ini) cestu k projektu.

Jako první byl připraven rámec (frame) o velikosti 240 x 320 (viz obr. [8.6\)](#page-49-2), do kterého se následně umístily okna s obsahem.

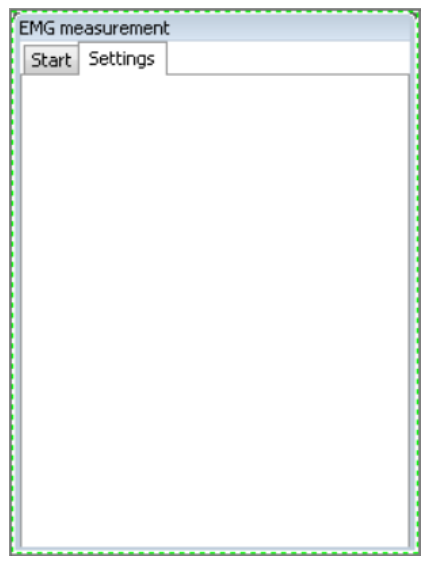

<span id="page-49-2"></span>Obrázek 8.6: Rámec (Frame) v GUI

V prvním okně (Window1DLG.c) je důležitý graf, na kterém se zobrazuje naměřený EMG signál. Nad ním je možné si vybrat vzorkovací frekvenci nebo zobrazení prahu pohybu v grafu. Bylo nutné si stanovit interval pro hodnoty souřadnice Y (v tomto případě od -0,57 do 0,57). Původní interval je vždy pro 0 až 100, a proto bylo nutné změnit měřítko: GRAPH SCALE SetFactor(hscale,0.0114) a graf o 50 % posunout dolu funkcí GRAPH\_SCALE\_SetOff(hscale,50). Poté byl již zobrazen v grafu požadovaný interval.

Ve druhém okně (Window2DLG.c) jsou posuvníky, kterými si uživatel vybírá hodnoty prahu pohybu a klidový interval (resting interval). Na obr. [8.7](#page-50-0) se v levé části nachází první okno, v pravé části lze vidět druhé okno.

#### <span id="page-49-1"></span>**8.4.7 Přehled funkcí**

Kromě konfiguračních a init funkcí (např. static void MX\_ADC1\_Init(void) nebo void SystemClock\_Config(void)), které jsou vygenerovaný softwarem

<span id="page-50-0"></span>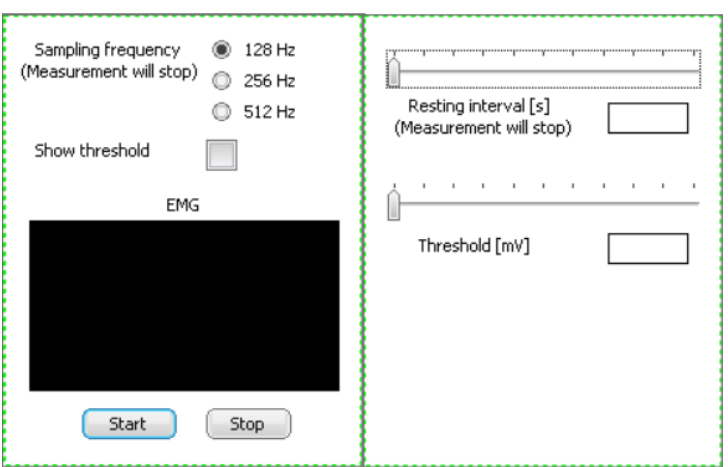

Obrázek 8.7: Okna GUI (vlevo: Window1DLG.c, vpravo: Window2DLG.c)

STM32CubeMX, je potřeba dopsat i jiné potřebné funkce. Většina pochází z HAL knihovny, která je součástí projektu. Některé patří ke knihovně BSP. Jaký mají všechno význam tyto funkce, bude nyní popsán.

#### **Obsluha LDC displeje**

Pro obsluhu LCD displeje je implementována funkce void BSP\_Pointer\_Update(void). Ta je převzata z jednoduchého vzorového příkladu MCU balíčku pro tvorbu GUI. Její vlastnost je, že poskytuje grafické uživatelské rozhraní s aktuálním stavem dotykové obrazovky. Je tedy uvnitř využito několika funkcí z knihovny BSP, které obsluhují dotyk.

Při prvním zkoušení musela být vzorová funkce modifikována. Kalibrace, kterou původně využívala, byla odstraněna a zároveň byla objevena chyba, která měla dopad na fungování dotykového displeje. Při detekci dotyku nastala chyba, že nový stav *stisknutý* zůstal již nezměněn, ačkoliv žádný dotyk už na displeji být nemusel.

S touto funkcí se spojená funkce void BSP\_Background(void), která volá Pointer\_update vždy, kdy je již GUI inicializované. I tato funkce je volána z jiné funkce: void HAL\_TIM\_PeriodElapsedCallback(TIM\_HandleType-Def \*htim) a to vždy při nástupu náběžné hrany signálu časovače TIM2, který je právě stanoven pro tyto účely.

#### **Obsluha pro konkrétní stimul**

Funkce void HAL\_GPIO\_EXTI\_Callback (uint16\_t GPIO\_Pin) reaguje na externí přerušení. V tomto případě takové přerušení přichází od stimulátoru na pin PD5. Jelikož stimulátor prezentuje stimuly, každé přerušení značí daný stimul. Jestliže měřená osoba bude reagovat potvrzením stimulu (tj. třikrát pohyb ruky a více), je následně odeslán signál na pin PD4, které Raspberry PI získá jako potvrzení výběru stimulu. V opačném případě se nic zpět nepošle.

#### <span id="page-51-0"></span>**Obsluha pro EMG signál**

Ve funkci void HAL\_ADC\_ConvCpltCallback(ADC\_HandleTypeDef \*hadc) dostaneme z analogového vstupu digitální hodnotu EMG signálu 12-bitového A/D převodníku. Ta je převedena pomocí vzorečku [8.8.](#page-48-2) Následně se převedená hodnota pomocí bufferu posílá na USART – vhodné pro případ, že je potřeba hodnoty v počítači zaznamenat.

Následuje podmínka if(!overflow && voltage\_value>threshold), při jejímž splnění se zapíná časovač TIM5 a spolu s ním i červená LED dioda:

• **threshold:**

Práh pro hodnoty EMG signálu. Jestliže je naměřená hodnota větší než práh, jedná se o pohyb. Pokud ne, nejedná se o dostatečný pohyb.

• **converted\_value:**

Naměřená a již převedená hodnota. Už připravena v milivoltech.

• **overflow:**

Proměnná typu bool, která říká, jestli v nedávné době přetekla hodnota přes určený práh. Je-li podmínka splněna, je nastaven overflow na true, a tudíž nelze při této hodnotě zaznamenat další pohyb – je nutné počkat na uklidnění EMG signálu.

#### **Obsluha klidového intervalu**

Funkce void HAL\_TIM\_OC\_DelayElapsedCallback(TIM\_HandleTypeDef \*htim) se volá po uplynutí jednoho cyklu časovače TIM5, tj. doba klidového intervalu. Při jejím volání se vypne červená LED dioda a časovač TIM5. Zmíněná proměnná overflow z kapitoly [\[8.4.7\]](#page-51-0) je po celou dobu počítání časovače na hodnotě true. Ta je zde též vrácena na původní hodnotu a je

možné zaznamenat při měření nový pohyb.

#### **Obsluha pro posílání zpráv**

Posílání zpráv počítači se obstarává přes rozhraní USART. K tomu byla vytvořena funkce void printUSART(UART\_HandleTypeDef \*huart,char buffer[], uint8 t nl). Důležitým parametrem je buffer, do kterého se ukládají všechny hodnoty. Ten je následně dál poslán. Třetí parametr slouží k zjištění, zda už se jedná o konec řádku – pokud ano, je nastaven parametr na hodnotu 1.

#### **funkce main**

V int main(void) jsou volány všechny konfigurační a init funkce. Dále je spuštěn časovač TIM2 a AD převodník, který čeká na události časovače TIM3.

## <span id="page-53-0"></span>**9 Měření**

Tato část se zabývá měřením a testováním celého hardwarového řešení a jeho aplikace pro desku řídícího mikrokontroléru. Hlavní náplní bylo ověřit, zda aplikace pro daný mikroprocesor neobsahuje nějaké chyby, které by jinak než zprovozněním nešly objevit. Druhou věcí je samotné EMG měření, kde bylo potřeba zjistit, zda takové měření je vůbec uskutečnitelné a zda lze celý EMG systém využít v praxi.

Měření EMG signálu bylo primárně prováděno na předloktí pravé ruky. Ve dvou případech bylo provedeno i EMG měření okohybných svalů. Všechna tato testování byla provedena na osobách mladších 25 let a byla realizována na dvou rozdílných místech.

### <span id="page-53-1"></span>**9.1 Postup měření**

Postup je vysvětlen pro měření EMG signálu ruky. Je však stejný i pro měření u oblasti oka:

- 1. Na osobu, která bude měřena, jsou připevněny tři elektrody.
- 2. Stisknutím modrého tlačítka se na desce STM32F4 aktivuje snímání EMG signálů.
- 3. Třikrát pohnutím ruky měřené osoby se aktivuje stimulátor, které začne prezentovat stimuly.
- 4. V daném intervalu prezentovaného stimulu lze opět pohnutím třikrát ruky zvolit daný stimul. Stimulátor dostává signál k ukončení prezentace stimulů a provádí určitou reakci na výběr. Mezitím probíhá pouze snímání EMG a může nasledovat opět bod 3, nebo 5.
- 5. Ukončení celého měření stisknutím modrého tlačítka.

### <span id="page-53-2"></span>**9.2 Konkrétní měření**

Měření proběhlo na čtyřech osobách. Každé měření mělo stejný koncept. Nejdříve se testovalo snímání EMG signálu na hlavní vzorkovací frekvenci 256 Hz. Dále byly vyzkoušeny i ostatní frekvence, jako jsou 128 Hz a 512 Hz. Osoba 1 a 2 byla měřena v jiném prostředí než osoba 3 a 4. Změny prostředí se na konkrétních měřeních projevily.

#### <span id="page-54-0"></span>**9.2.1 Možné problémy**

Možným problémem můžou být u každé měřené osoby jiná impedance: např. někdo se může např. více potit, zanášení dalších artefaktů nebo špatné umístění elektrod. Z toho důvodu nebylo prováděné automatické nastavení prahu pohybu.

#### <span id="page-54-1"></span>**9.2.2 Osoba 1**

U osoby 1 byl největší problém dosáhnout hodnoty nastaveného prahu. Tento práh se pak musel snížit a vyladit s hodnotami EMG signálu, aby bylo možné klasifikovat pohyb. Při zapojení USB kabelu do notebooku vznikalo vysoké rušení signálu. Bylo potřeba zjistit, proč rušení nastává a celé řešení je popsané v kapitole [\[9.3\]](#page-57-0). V grafu lze vidět, jak osoba 1 hýbe třikrát za sebou rukou (viz obr. [9.1\)](#page-54-2).

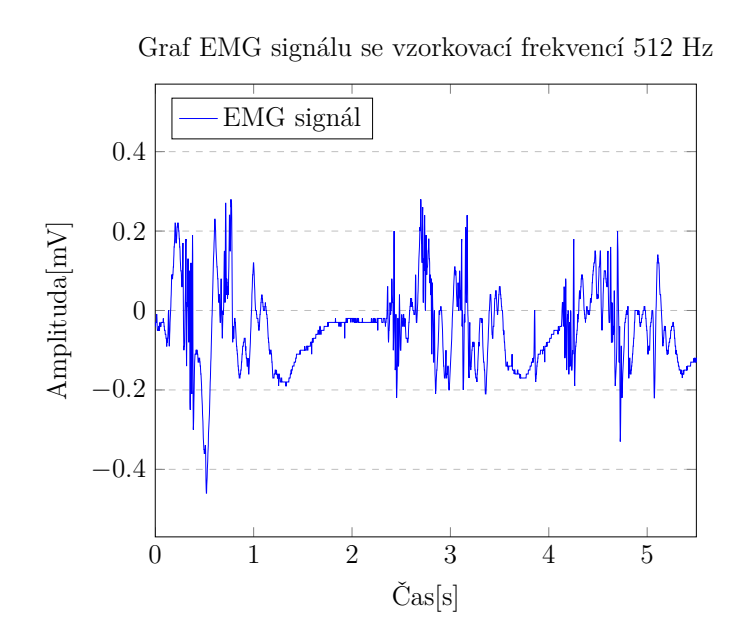

<span id="page-54-2"></span>Obrázek 9.1: Graf snímání EMG signálu osoby 1

#### <span id="page-55-0"></span>**9.2.3 Osoba 2**

U osoby 2 byl již vyřešen problém s rušením a zároveň přesáhnout vyladěný práh nebylo obtížné. V grafu lze vidět pohyb ruky. Oproti osobě 1 má signál větší amplitudu (viz obr. [9.2\)](#page-55-2).

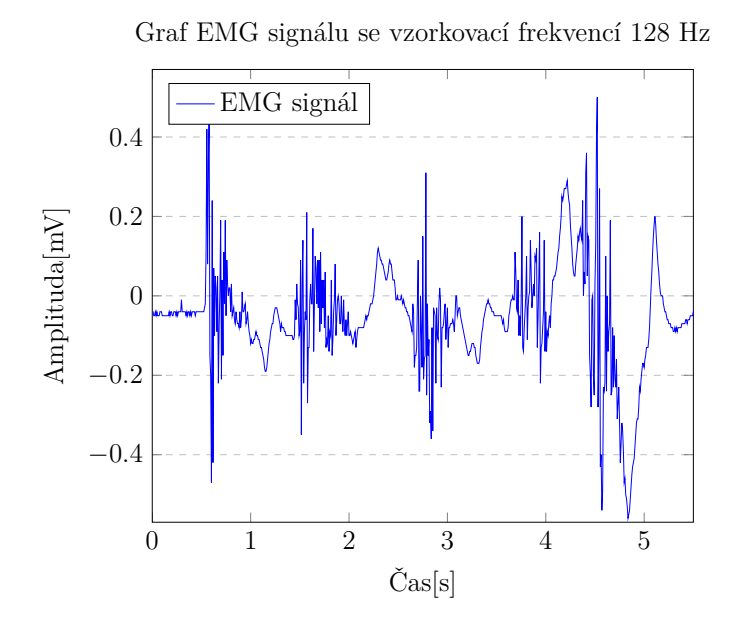

<span id="page-55-2"></span>Obrázek 9.2: Graf snímání EMG signálu osoby 2

#### <span id="page-55-1"></span>**9.2.4 Osoba 3**

Osoba 3 reagovala zcela jinak než osoba 1 a osoba 2. Při pohybu ruky signál výrazně klesl a přesáhnout hranici prahu bylo obtížné. Na grafu lze vidět EMG signál za vzorkovací frekvence 256 Hz, když osoba hýbala s rukou (viz obr. [9.3\)](#page-56-1). Na osobě 3 bylo vyzkoušeno i EMG snímání u oblasti oka (viz obr. [9.4\)](#page-56-2). K měření byly použity jiné elektrody než u osoby 1 a osoby 2. Možným vysvětlením může být fakt, že elektrody mohly být umístěné mimo požadovaný sval a tudíž snímání bylo nepřesné.

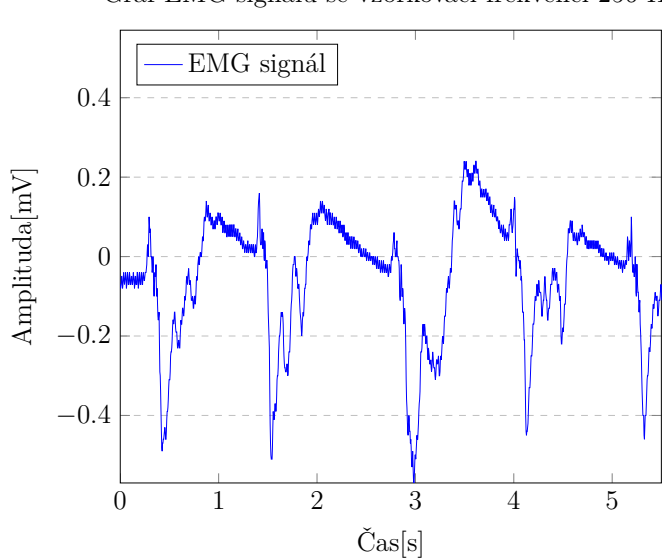

Graf EMG signálu se vzorkovací frekvencí 256 Hz

<span id="page-56-1"></span>Obrázek 9.3: Graf snímání EMG signálu osoby 3

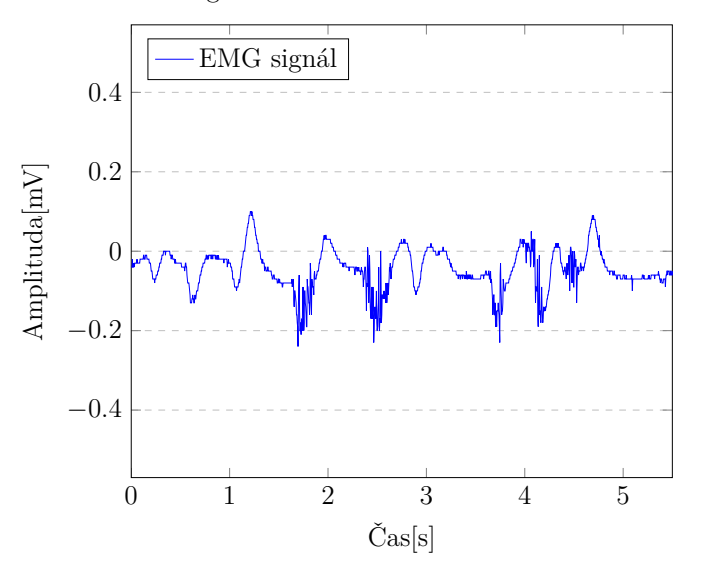

Snímání EMG signálu u oblasti oka se vzorkovací frekvencí 256 Hz

<span id="page-56-2"></span>Obrázek 9.4: Druhý graf snímání EMG signálu osoby 2

### <span id="page-56-0"></span>**9.2.5 Osoba 4**

Osoba 4 neměla vážný problém přesáhnout hranici prahu, jestliže pohnula s rukou. U měření v oblasti oka byl též zaznamenán pohyb, avšak výrazně nižší než pohyb ruky. Byl vybrán graf, na kterém jde je zaznamenané mrkání osoby 4 (viz. obr [9.5\)](#page-57-1).

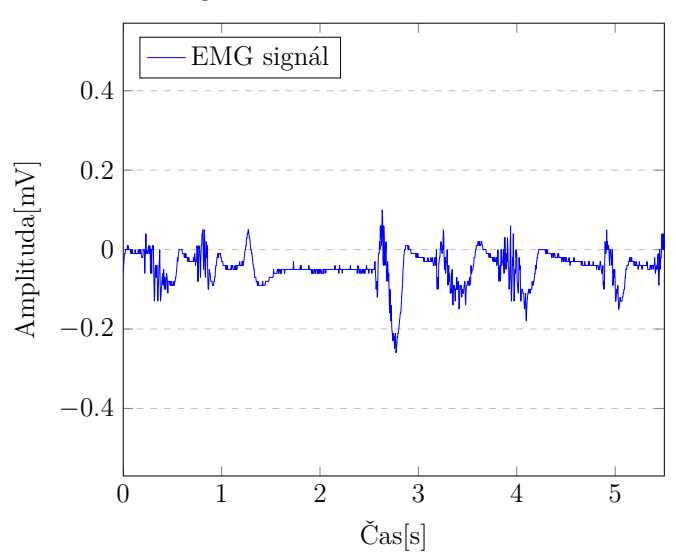

Snímání EMG signálu u oblasti oka se vzorkovací frekvencí 256 Hz

<span id="page-57-1"></span>Obrázek 9.5: Graf snímání EMG signálu osoby 4

### <span id="page-57-0"></span>**9.3 Rušení měření**

Při měření a testování funkčnosti bylo nutné vyřešit rušení EMG signálu. První část testování proběhla v laboratoři neuroinformatiky na KIV. Jedná se o prostředí, kde je mnoho různých zapojených zařízení pro výzkum.

Před prvním měřením nastal problém s vysokým rušením signálu. Po zapojení USB kabelu do připraveného notebooku, který byl určen pro zaznamenání hodnot, signál najednou neodpovídal požadovanému – to celé šlo pozorovat v grafu na LCD displeji (viz obr. [9.6\)](#page-58-0).

Návrh, jak problém vyřešit, byl vypojit notebook ze zdroje, aby nedocházelo k rušení. To nebylo možné, jelikož byl notebook napájen celou dobu z baterie. Další nápadem, který nakonec také neměl vliv, bylo vypnout bluetooth a wifi adaptér u zmíněného notebooku.

Poslední řešení, které se nabízelo, bylo vyzkoušet notebook laboratoře. Ještě před jeho zapnutím a připojením daného USB kabelu byl vytažen od zdroje a náhle rušení zmizelo (viz obr. [9.7\)](#page-58-1)

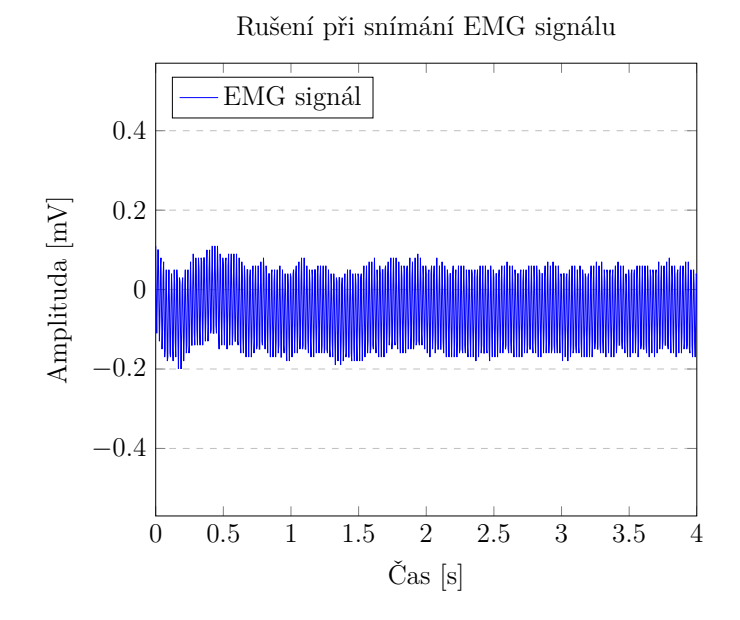

Obrázek 9.6: Graf ukazuje rušení signálu při snímání

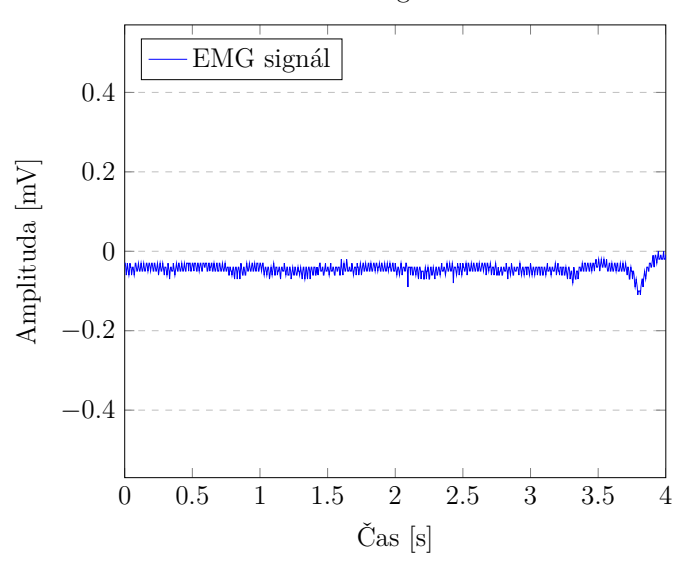

<span id="page-58-1"></span><span id="page-58-0"></span>Snímání EMG signálu bez rušení

Obrázek 9.7: Graf ukazuje signál po odpojení nedalekého notebooku od zdroje

Z toho vyplývá, že EMG systém nelze používat v jakémkoliv prostředí. Je tedy důležité, aby v blízkém okolí nebylo mnoho elektromagnetických zařízení. Proto pro další měření (u osoby 3 a 4) bylo vybráno prostředí, kde byl pouze osobní notebook napájen z baterie, který vypisoval hodnoty EMG signálu na obrazovku.

### <span id="page-59-0"></span>**9.4 Výsledky měření**

Z grafů lze vidět, že po odstranění rušení byl EMG signál poměrně čistý. To prospívalo k přesnějšímu detekování pohybu. Jediným možným nedostatkem byla situace, kdy měřená osoba rukou nehýbala – signál by se měl pohybovat na nulové hodnotě. Ani v jednom případě testování se tak nestalo a signál byl zaznamenán s hodnotami vždy pod nulou (viz obr. [9.7\)](#page-58-1).

Další objevenou věcí je samotné jeho chování, jelikož byl udivující častý pokles amplitudy při pohybu ruky osoby 3. Osoba 1 zas nemohla dosáhnout požadovaného prahu pro detekci pohybu.

Tyto nedostatky nezpůsobují pád aplikace, nebo větší problémy. Zmíněná měření ověřila hlavně funkčnost aplikace a z některých poznatků byly provedeny změny. Například nastavitelný práh – do GUI byl přidán posuvník s možnými hodnotami prahu, pokud by měřená osoba nemohla připravený práh přesáhnout (jako tomu bylo u osoby 1), nebo přesahovala by i při nevýrazném pohybu. U snímání v oblasti oka byl signál velice slabý.

# <span id="page-60-0"></span>**10 Závěr**

Cílem práce bylo vytvořit systém a pro něj vhodnou aplikaci, která měří EMG aktivitu a určuje stav, kdy dojde k jejímu zvýšení v souvislosti s výskytem zvukového popř. obrazového stimulu.

Nejdříve jsem se zabýval hardwarem dostupným na KIV pro měření biopotenciálů a prostudoval architekturu mikrokontroleru ARM STM32F429. Důležitou součástí bylo i objasnění fungování samotného svalu a tedy princip vzniku EMG signálu.

Poté bylo potřeba všech těchto teoretických znalostí využít a navrhnout aplikaci, která by měřila zmíněný EMG signál. Důležité také bylo rozvržení hardwaru – to skvěle popisuje blokové schéma [7.1.](#page-32-2) Proběhlo také i otestování funkčnosti aplikace při měření několika osob. Všechna měření dopadla úspěšně a celé řešení tak umožňuje být možnou alternativou EEG systému.

V průběhu práce jsem získal hlavně znalosti v oblasti hardwaru, který byl pro mě až do začátku bakalářské práce hodně neznámý. Vyzkoušel si napsat aplikaci pro mikroprocesor v jazyku C a celý systém následně zprovoznil. Zajímavé také jsou znalosti z oblasti medicíny, které mi pomohly pochopit fungování svalů v lidském těle a tím i pozorovat EMG signál a jeho vlastnosti v grafu.

Možným vylepšením aplikace by byla možnost filtrovat vstupní EMG signál. V proběhlých měřeních nastal problém s rušením a filtr by tomu značně pomohl. Deska řídícího kontroléru v sobě obsahuje instrukce pro zpracování signálu a bylo by tedy možné navrhnout filtr. Z časových a neznalostních důvodů nebyl aplikován. Vyzkoušet filtr k vytvořenému EMG systému nebylo předmětem práce, ale je určitě možnost to do budoucna vyzkoušet.

## <span id="page-61-0"></span>**Literatura**

- <span id="page-61-5"></span>[1] Day, D. S. *Important Factors in surface EMG measurement* [online]. Bortec Biomedical Ltd, 2007. [cit. 2018/04/08]. Dostupné z: <http://health.uottawa.ca/biomech/courses/apa4311/semg.pdf>.
- <span id="page-61-1"></span>[2] Didier Gamet, O. F. *Electromyography* [online]. Laboratory of Miomechanics and Bioengineering, 2008. [cit. 2017/12/19]. Dostupné z: [http://www.utc.fr/umr6600/doc/ABS/EBBE\\_DGamet.pdf](http://www.utc.fr/umr6600/doc/ABS/EBBE_DGamet.pdf).
- <span id="page-61-2"></span>[3] Eleanor Criswell, E. *Cram's Introduction To Surface Electromyography, second edition*. Jones and Bartlett Learning, Inc., 2010. ISBN 0-7637-3274-5.
- <span id="page-61-3"></span>[4] Kamen, G. – Gabriel, D. *Essentials of Electromyography, first edition*. Human Kinetics, 2009. ISBN 0-7360-6712-4.
- <span id="page-61-4"></span>[5] KONDRAD, P. *ABC of EMG – A Practical Introduction to Kinesiological Electromyography* [online]. Peter Konrad, 2005. [cit. 2017/12/19]. Dostupné z: [https:](https://www.noraxon.com/wp-content/uploads/2014/12/ABC-EMG-ISBN.pdf) [//www.noraxon.com/wp-content/uploads/2014/12/ABC-EMG-ISBN.pdf](https://www.noraxon.com/wp-content/uploads/2014/12/ABC-EMG-ISBN.pdf).
- <span id="page-61-6"></span>[6] STMicroelectronics. *Discovery kit with STM32F429ZI MCU* [online]. STMicroelectronics, 2017. [cit. 2017/12/19]. Dostupné z: [http://www.st.com/content/ccc/resource/technical/document/user\\_](http://www.st.com/content/ccc/resource/technical/document/user_manual/6b/25/05/23/a9/45/4d/6a/DM00093903.pdf/files/DM00093903.pdf/jcr:content/translations/en.DM00093903.pdf) [manual/6b/25/05/23/a9/45/4d/6a/DM00093903.pdf/files/DM00093903.](http://www.st.com/content/ccc/resource/technical/document/user_manual/6b/25/05/23/a9/45/4d/6a/DM00093903.pdf/files/DM00093903.pdf/jcr:content/translations/en.DM00093903.pdf) [pdf/jcr:content/translations/en.DM00093903.pdf](http://www.st.com/content/ccc/resource/technical/document/user_manual/6b/25/05/23/a9/45/4d/6a/DM00093903.pdf/files/DM00093903.pdf/jcr:content/translations/en.DM00093903.pdf).

# <span id="page-62-0"></span>**A Seznam zkratek**

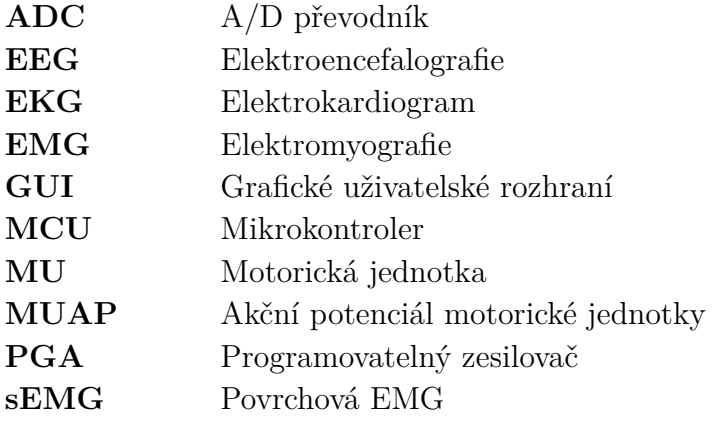

# **A Uživatelská dokumentace**

U uživatelské dokumentace je primárně řešen postup zapojení pro část, která se zabývá samotným měřením EMG signálu.

### <span id="page-63-0"></span>**A.1 Požadavky**

K zprovoznění celého tohoto EMG systému je zapotřebí mít všechny požadované věci jako jsou:

- Elektrody (tři na jedno měření)
- Třívodičový kabel na elektrody
- Propojovací vodiče
- Desku SHIELD-EKG-EMG, která slouží k zachycení EMG signálu
- Desku STM32F429I-DISC1 (i s rozšiřující Open429Z-D), která má již v sobě nahranou aplikaci pro zpracování signálu a klasifikaci pohybu.
- Raspberry PI, které prezentuje stimuly

### <span id="page-63-1"></span>**A.2 Elektrody**

- 1. Připravíme si elektrody, které následně zapojíme do třívodičového kabelu. Elektrody se vloží do zacvakávacího konektoru na konci každého vodiče.
- 2. Odstraníme ochranný obal elektrody.
- 3. Připevníme je na ruku, nebo na okohybné svaly. Umístění lze vidět na obr. [A.1](#page-64-0) a obr. [A.2.](#page-65-1) Pozn: u lokte je ruka znázorněná z pohledu přihlížející osoby, kdežto předloktí z pohledu účastníka.

### <span id="page-63-2"></span>**A.3 Propojení s deskami**

Pokud jsou elektrody připravené, nastává čas na propojení s deskami (obr. [A.3\)](#page-66-0). Je nutné si připravit desky: SHIELD-EKG-EMG a STM32F429I-DISC1.

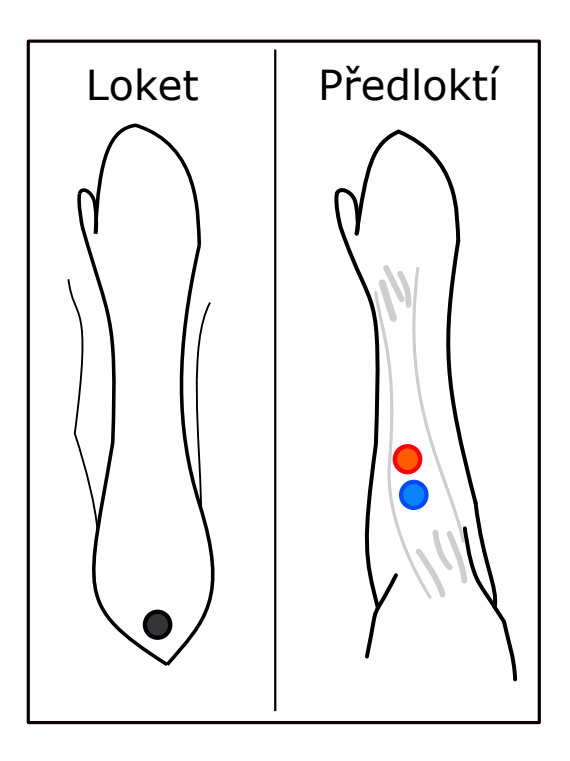

Obrázek A.1: Umístění elektrod na pravé ruce

- <span id="page-64-0"></span>1. Třívodičový kabel zapojíme do jack konektoru desky SHIELD-EKG-EMG.
- 2. Připravíme si propojovací vodiče.
- 3. Propojíme piny vodiči: 3V3 (deska SHIELD) 3.3V (deska STM32F4), GND - GND, A0 - PC3.
- 4. Je-li vše zapojeno správně, může začít samotné měření EMG signálu.

Po zapnutí všech zařízení má svítit červené světlo na desce SHIELD a na STM32F4 se zapne LCD displej s grafem. Jestliže na desce SHIELD nesvítí červená LED dioda, je doporučeno vyzkoušet její druhý pin GND.

Pokud chceme dále propojit STM32F429I-DISC1 s deskou Raspberry PI, jsou pro to připraveny piny PD5 a PD4. PD5 slouží jako vstup, PD4 je výstup. Tyto dva piny je potřeba propojit s GPIO piny na Raspberry PI, které může mít libovolnou funkcionalitu. Proto je důležité zjistit, které piny Raspberry PI využívá. To dále může být jakkoliv připojeno k jinému zařízení, avšak zde se řeší pouze zapojení s STM32F4 deskou.

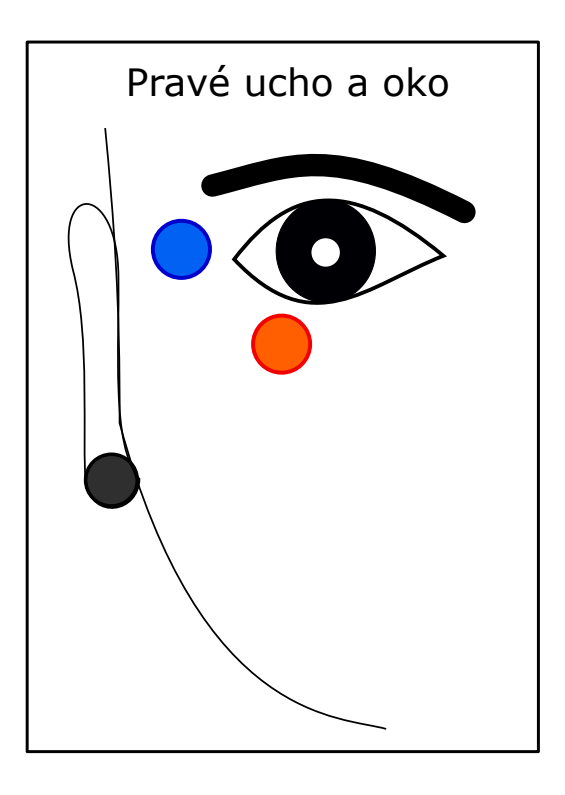

Obrázek A.2: Umístění elektrod u pravého oka

### <span id="page-65-1"></span><span id="page-65-0"></span>**A.4 Po spuštění**

Jestli jsou po zapnutí všechna zařízení připravená, je popsán postup, jak postupovat dále:

- 1. Tlačítkem Start na LCD displeji spustíme snímání EMG signálu.
- 2. Aby stimuly byly prezentovány, je potřeba třikrát zaznamenat pohyb.
- 3. Jestliže při prezentaci daných stimulů bude opět zaznamenán třikrát pohyb, pošle se desce Raspberry PI potvrzení o stimulu.
- 4. Raspberry PI ukončí prezentaci a zareaguje na vybraný stimul.
- 5. Nyní je na výběr: ukončení snímání EMg signálu tlačítkem Stop na LCD displeji, nebo zaznamenáním tří pohybů spustit prezentaci (krok 2.)

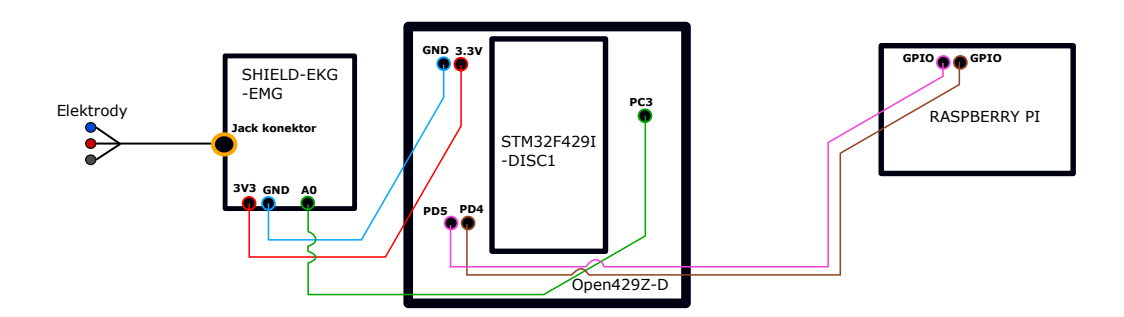

<span id="page-66-0"></span>Obrázek A.3: Zapojení všech propojovacích vodičů